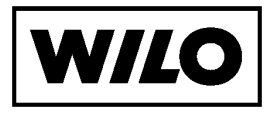

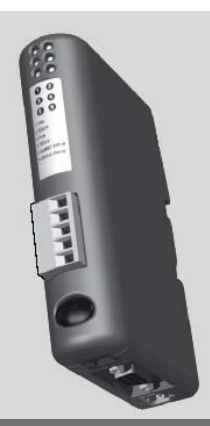

# **Wilo-CC LON Modul**

- **D Einbau- und Betriebsanleitung**
- **GB Installation and Operating instructions**

Fig. 1:

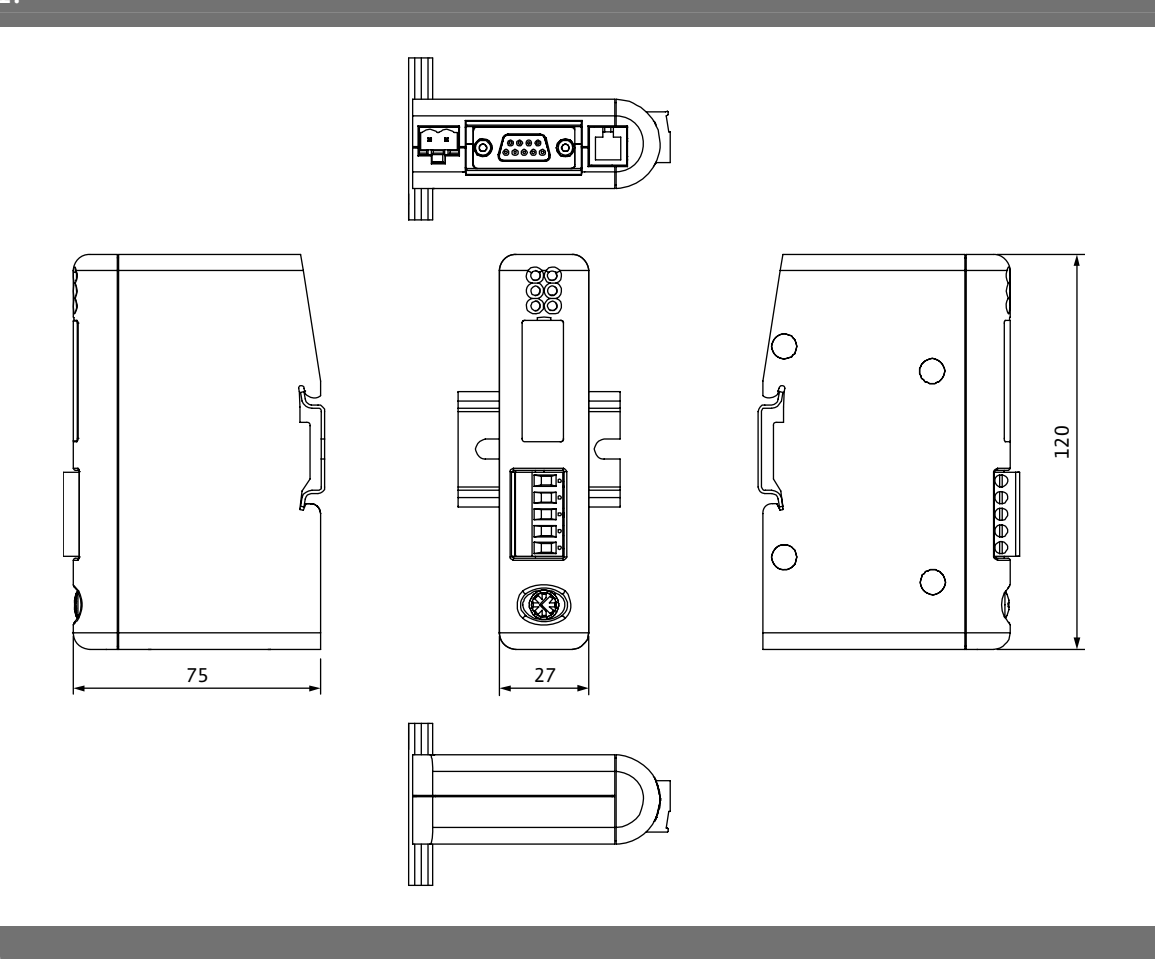

Fig 2:

A - Snap ON

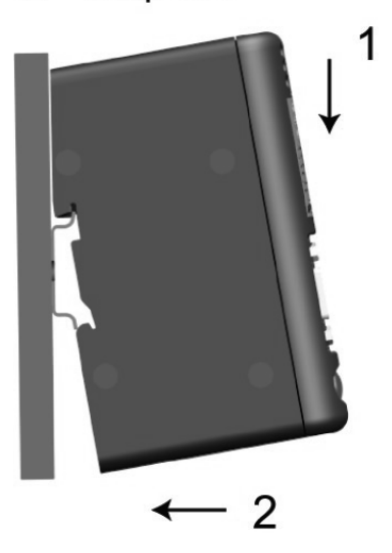

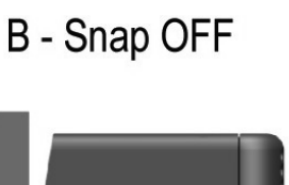

 $\mathbf{1}$ 

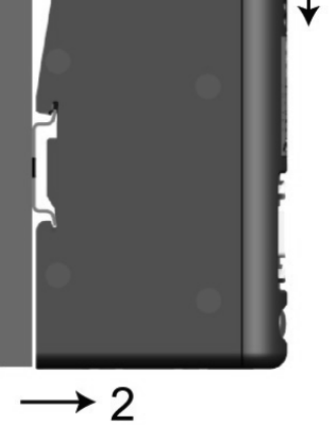

# Fig 3:

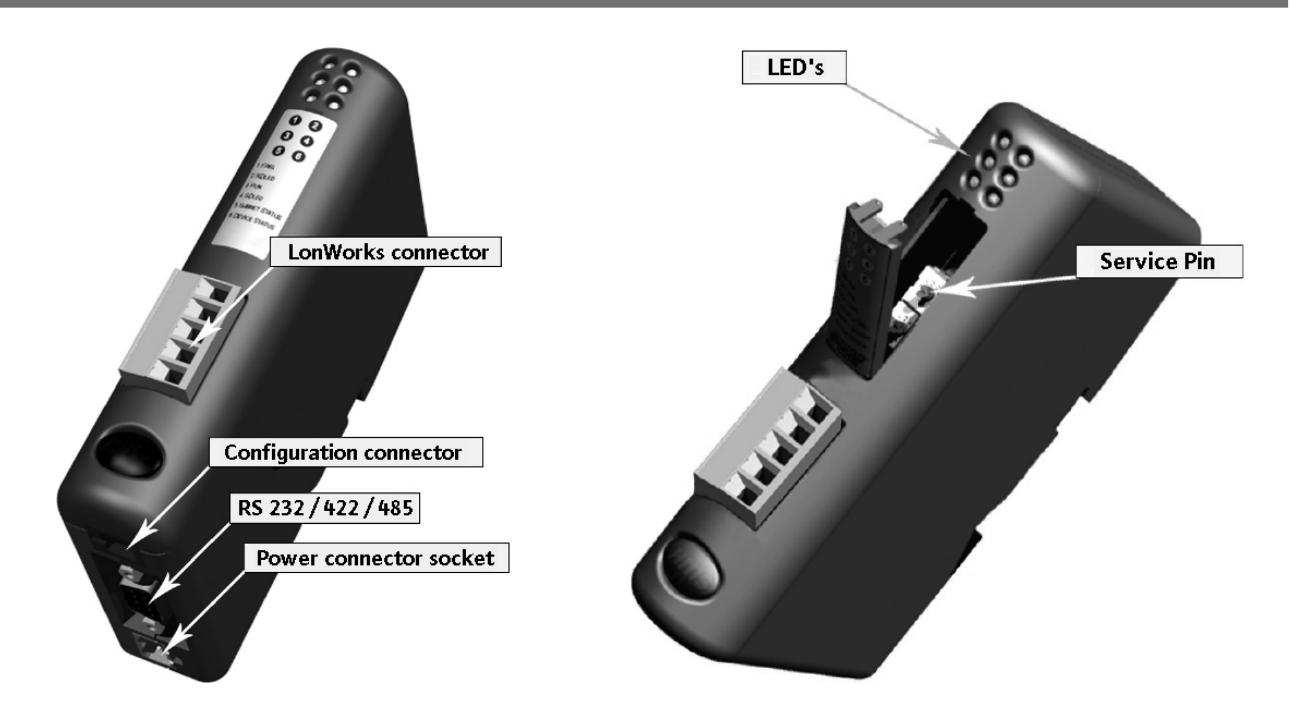

## Fig 4:

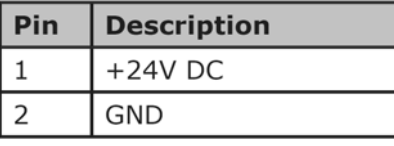

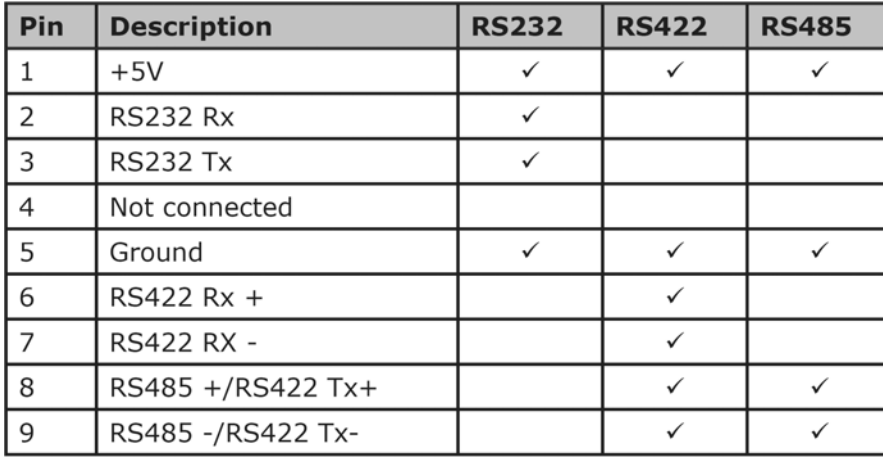

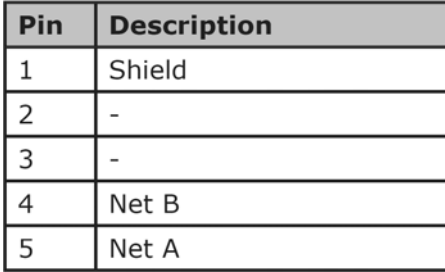

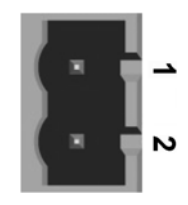

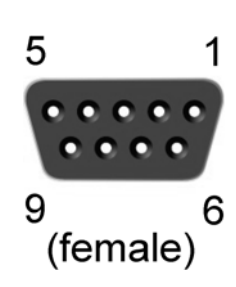

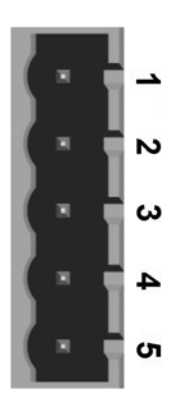

Fig 5:

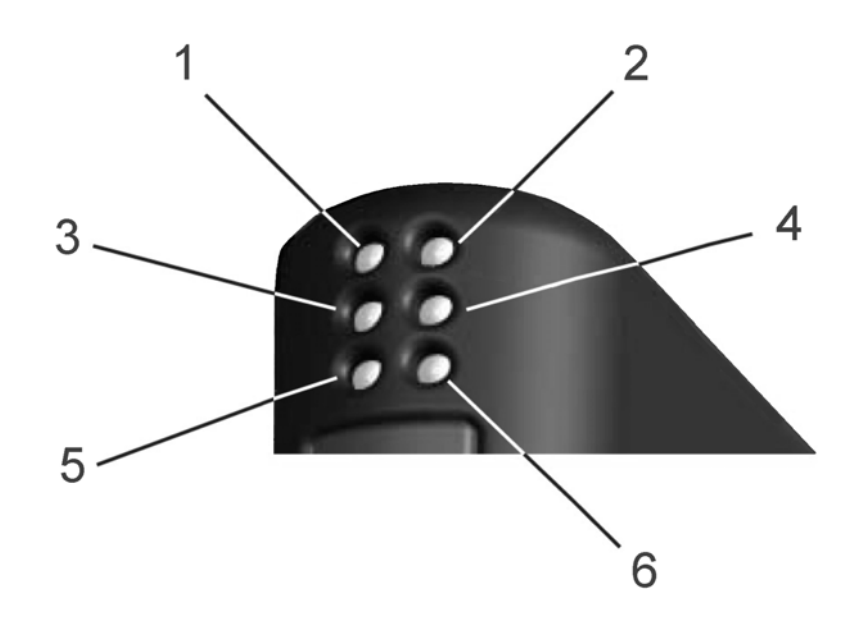

Fig 6:

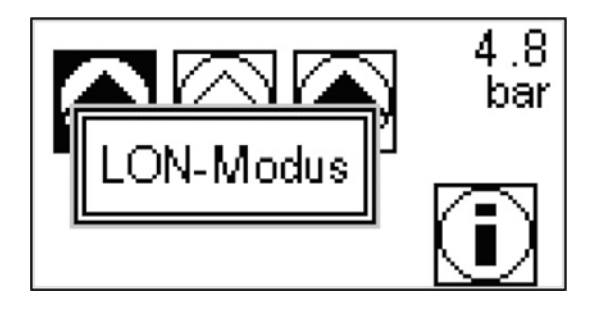

## $\mathbf D$

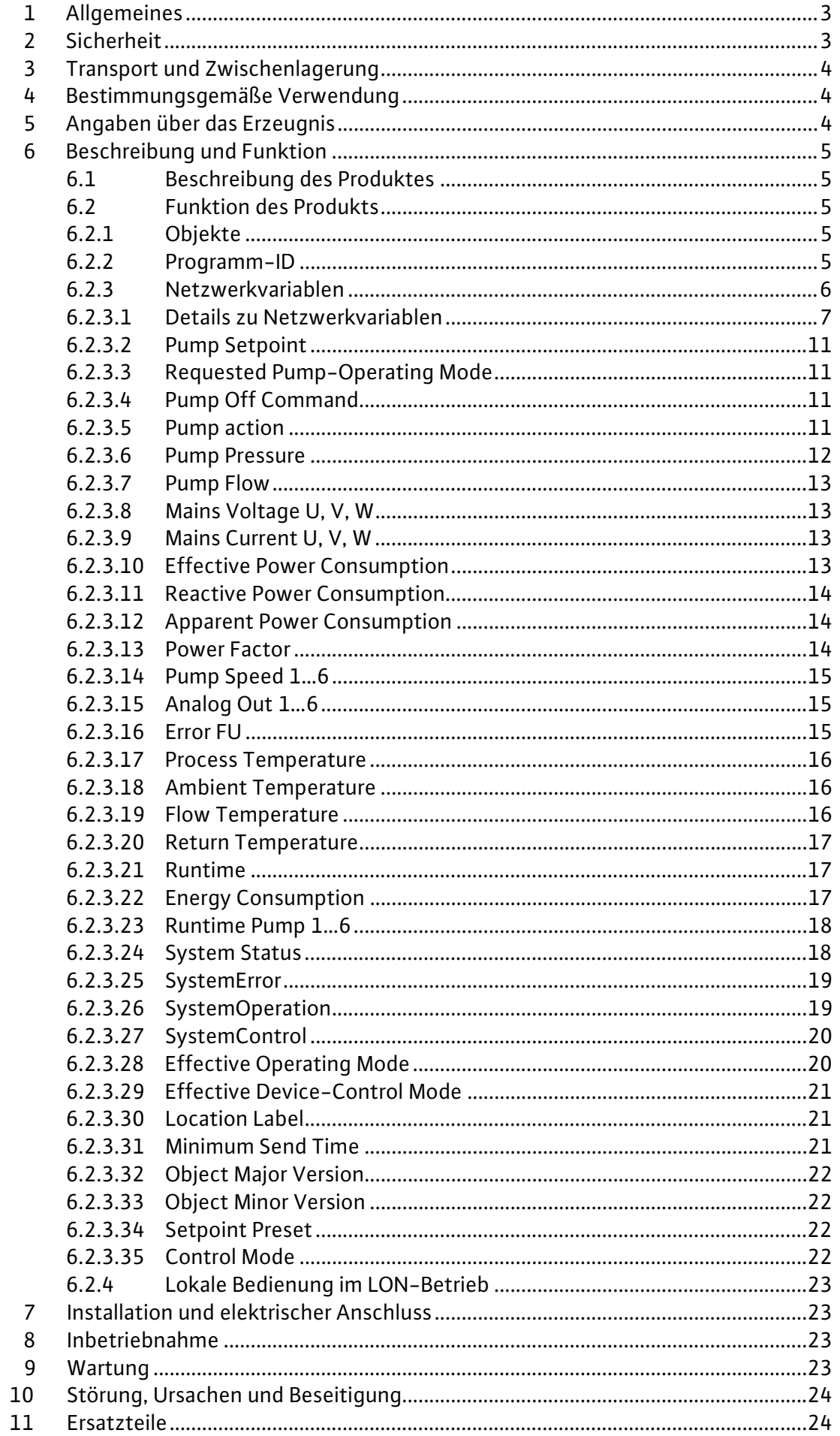

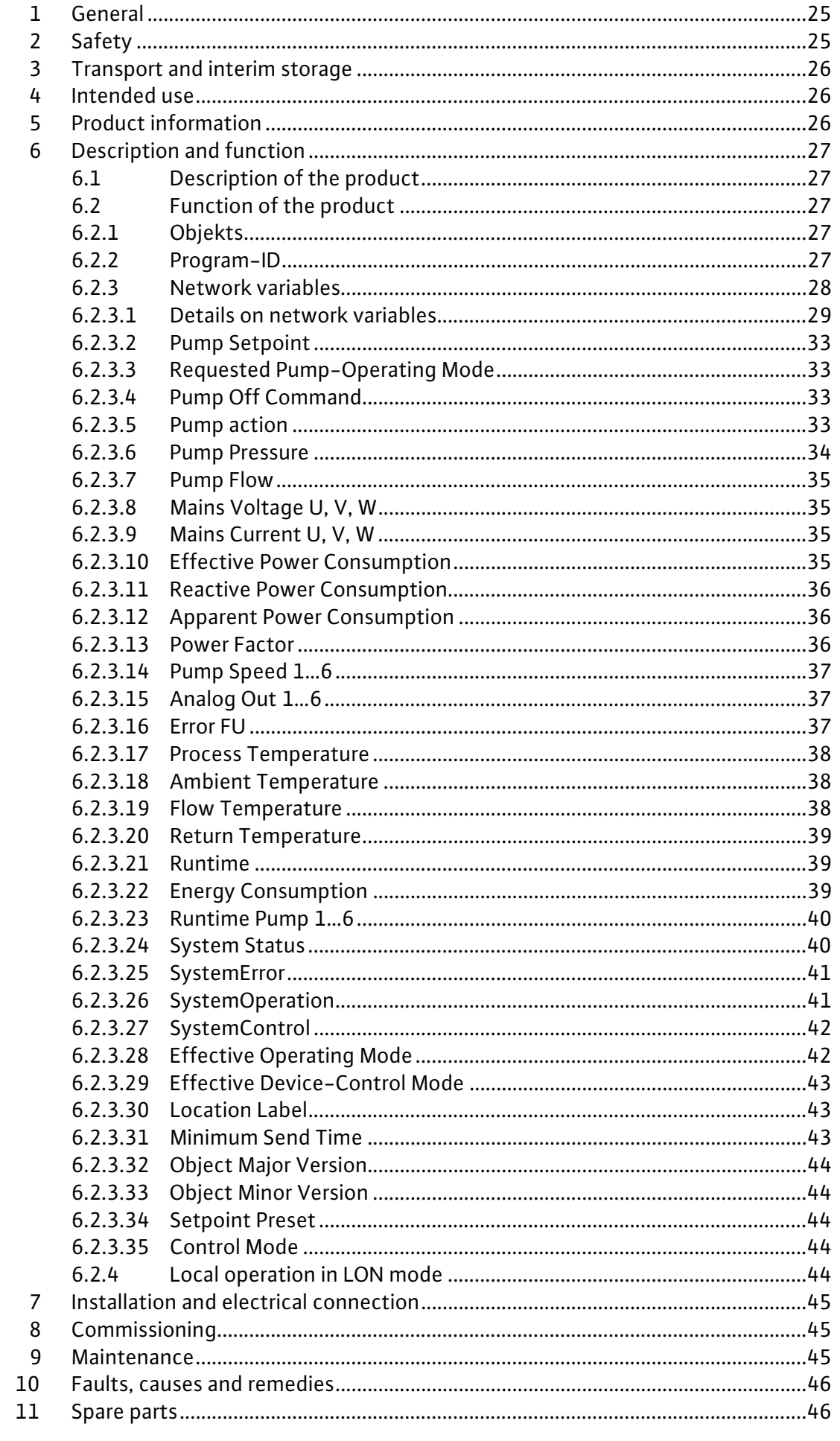

## **1 Allgemeines**

#### **Über dieses Dokument**

Die Einbau- und Betriebsanleitung ist Bestandteil des Produktes. Sie ist jederzeit in Produktnähe bereitzustellen. Das genaue Beachten dieser Anweisung ist Voraussetzung für den bestimmungsgemäßen Gebrauch und die richtige Bedienung des Produktes.

Die Einbau- und Betriebsanleitung entspricht der Ausführung des Produktes und dem Stand der zugrunde gelegten sicherheitstechnischen Normen bei Drucklegung.

## **2 Sicherheit**

Diese Betriebsanleitung enthält grundlegende Hinweise, die bei Aufstellung und Betrieb zu beachten sind. Daher ist diese Betriebsanleitung unbedingt vor Montage und Inbetriebnahme vom Monteur sowie dem zuständigen Betreiber zu lesen.

Es sind nicht nur die unter diesem Hauptpunkt Sicherheit aufgeführten allgemeinen Sicherheitshinweise zu beachten, sondern auch die unter den folgenden Hauptpunkten mit Gefahrensymbolen eingefügten, speziellen Sicherheitshinweise.

#### **2.1 Kennzeichnung von Hinweisen in der Betriebsanleitung**

**Symbole:** 

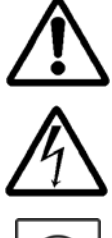

Allgemeines Gefahrensymbol

Gefahr durch elektrische Spannung

HINWEIS: ...

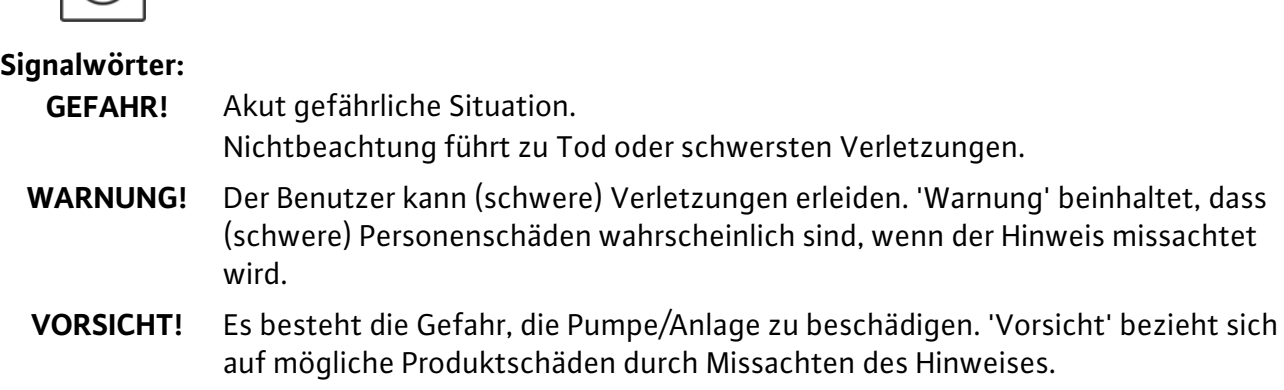

**HINWEIS:** Ein nützlicher Hinweis zur Handhabung des Produktes. Er macht auch auf mögliche Schwierigkeiten aufmerksam.

#### **2.2 Personalqualifikation**

Das Personal für die Montage muss die entsprechende Qualifikation für diese Arbeiten aufweisen.

#### **2.3 Gefahren bei Nichtbeachtung der Sicherheitshinweise**

Die Nichtbeachtung der Sicherheitshinweise kann eine Gefährdung für Personen und Pumpe/Anlage zur Folge haben. Die Nichtbeachtung der Sicherheitshinweise kann zum Verlust jeglicher Schadenersatzansprüche führen.

## Deutsch

Im einzelnen kann Nichtbeachtung beispielsweise folgende Gefährdungen nach sich ziehen:

- Versagen wichtiger Funktionen der Pumpe/Anlage,
- Versagen vorgeschriebener Wartungs- und Reparaturverfahren
- Gefährdungen von Personen durch elektrische, mechanische und bakteriologische Einwirkungen,
- Sachschäden

#### **2.4 Sicherheitshinweise für den Betreiber**

Die bestehenden Vorschriften zur Unfallverhütung sind zu beachten.

Gefährdungen durch elektrische Energie sind auszuschließen. Weisungen lokaler oder genereller Vorschriften [z.B. IEC, VDE usw.] und der örtlichen Energieversorgungsunternehmen sind zu beachten.

#### **2.5 Sicherheitshinweise für Inspektions- und Montagearbeiten**

Der Betreiber hat dafür zu sorgen, dass alle Inspektions- und Montagearbeiten von autorisiertem und qualifiziertem Fachpersonal ausgeführt werden, das sich durch eingehendes Studium der Betriebsanleitung ausreichend informiert hat.

Die Arbeiten an der Pumpe/Anlage dürfen nur im Stillstand durchgeführt werden.

#### **2.6 Eigenmächtiger Umbau und Ersatzteilherstellung**

Veränderungen der Pumpe/Anlage sind nur nach Absprache mit dem Hersteller zulässig. Originalersatzteile und vom Hersteller autorisiertes Zubehör dienen der Sicherheit. Die Verwendung anderer Teile kann die Haftung für die daraus entstehenden Folgen aufheben.

#### **2.7 Unzulässige Betriebsweisen**

Die Betriebssicherheit der gelieferten Pumpe/Anlage ist nur bei bestimmungsgemäßer Verwendung entsprechend Abschnitt 4 der Betriebsanleitung gewährleistet. Die im Katalog/Datenblatt angegebenen Grenzwerte dürfen auf keinen Fall unter- bzw. überschritten werden.

## **3 Transport und Zwischenlagerung**

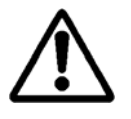

**VORSICHT! Gefahr von Sachschäden Gefahr der Beschädigung durch unsachgemäße Handhabung bei Transport und Lagerung.** 

**Das Modul ist gegen Feuchtigkeit und mechanische Beschädigung zu schützen. Es darf keinen Temperaturen außerhalb des Bereiches von –10°C bis +55°C ausgesetzt werden.** 

#### **4 Bestimmungsgemäße Verwendung**

Das CC LON Modul dient zur Anbindung eines CC-Systems an ein LON-Netzwerk. Über den LON Bus können dem CC-System Sollwerte, Betriebsarten und Schaltbefehle vorgegeben werden. Aus dem CC-System heraus werden Betriebsdaten, Status- und Fehlermeldungen übertragen..

#### **5 Angaben über das Erzeugnis**

#### **5,1 Typenschlüssel**

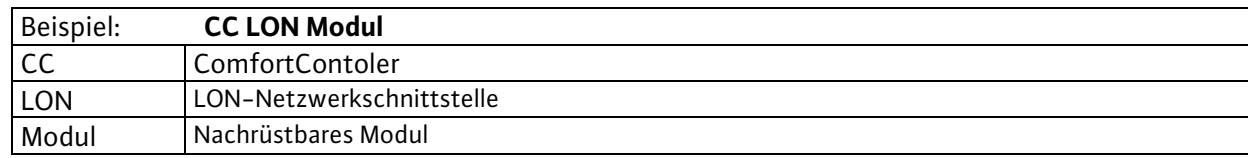

#### **5.2 Technische Daten**

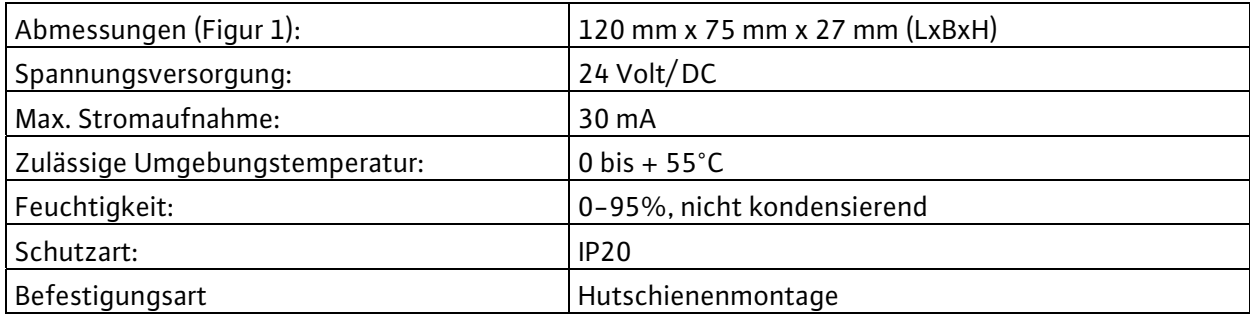

#### **5.3 Lieferumfang**

Bei Auslieferung eines CC-Systems mit optionalem LON-Modul ist dieses bereits fertig verdrahtet und konfiguriert im Schaltgerät enthalten.

Im Falle einer Nachrüstung werden alle Verdrahtungsarbeiten durch den Wilo Kundendienst vorgenommen.

## **6 Beschreibung und Funktion**

#### **6.1 Beschreibung des Produktes**

Die LON-Schnittstelle entspricht folgenden Standards:

- LonMark Application Layer Interoperability Guidelines Version 3.3
- LonMark Layers 1-6 Interoperability Guidelines Version 3.3
- LonMark Device Resource Files Version 13.00

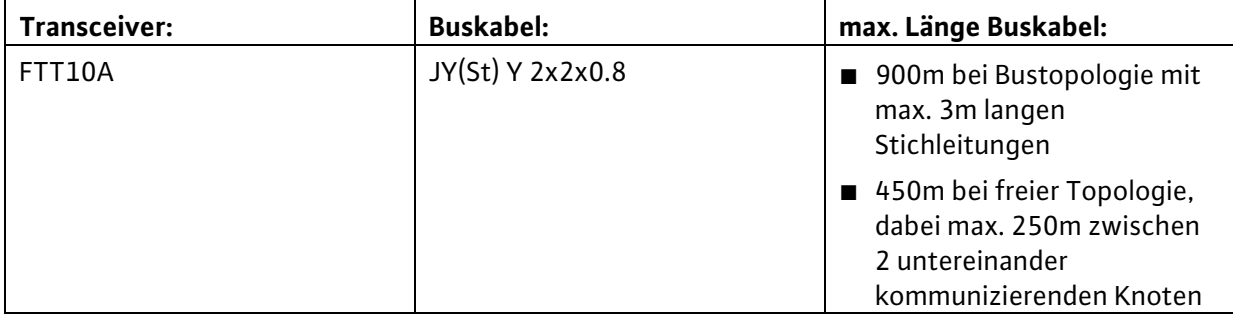

Die LON-Schnittstelle wird im Zustand "Application configured" ausgeliefert.

#### **6.2 Funktion des Produkts**

#### **6.2.1 Objekte**

In der LON-Schnittstelle des CC-Systems ist nur 1 Objekt realisiert, das CC-System-Controller-Objekt.

#### **6.2.2 Programm-ID**

Die Software der LON-Schnittstelle besitzt die Programm-ID: 9F:FF:CC:50:00:0A:04:01.

#### **6.2.3 Netzwerkvariablen**

Das Diagramm gibt einen Überblick über die in der LON-Schnittstelle des CC-Systems enthaltenen Netzwerkvariablen.

Bitte beachten Sie, dass für bestimmte Datenpunkte Zubehör wie z.B. Stromwandler im Schaltgerät vorhanden sein muss.

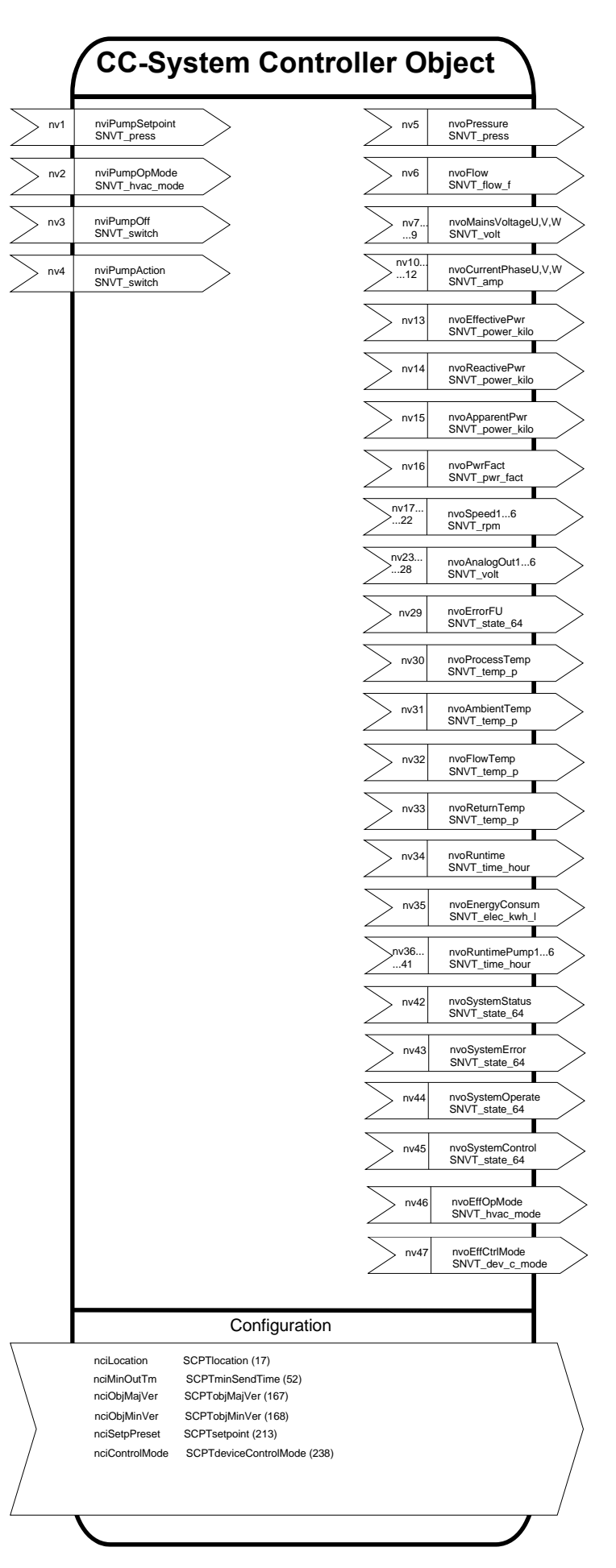

#### **6.2.3.1 Details zu Netzwerkvariablen**

#### **Eingänge**

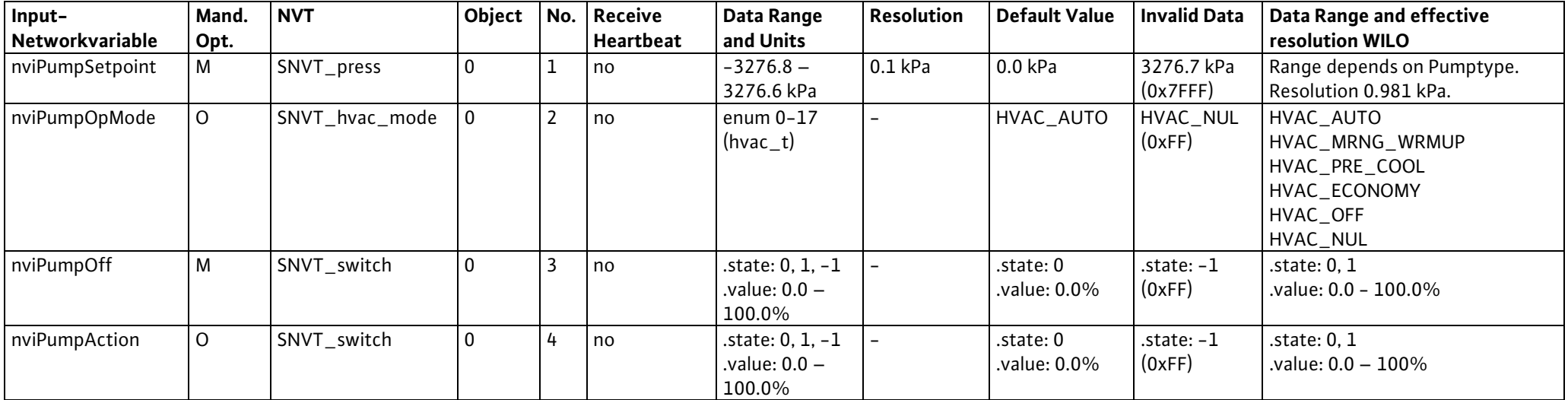

#### Deutsch

## **Ausgänge**

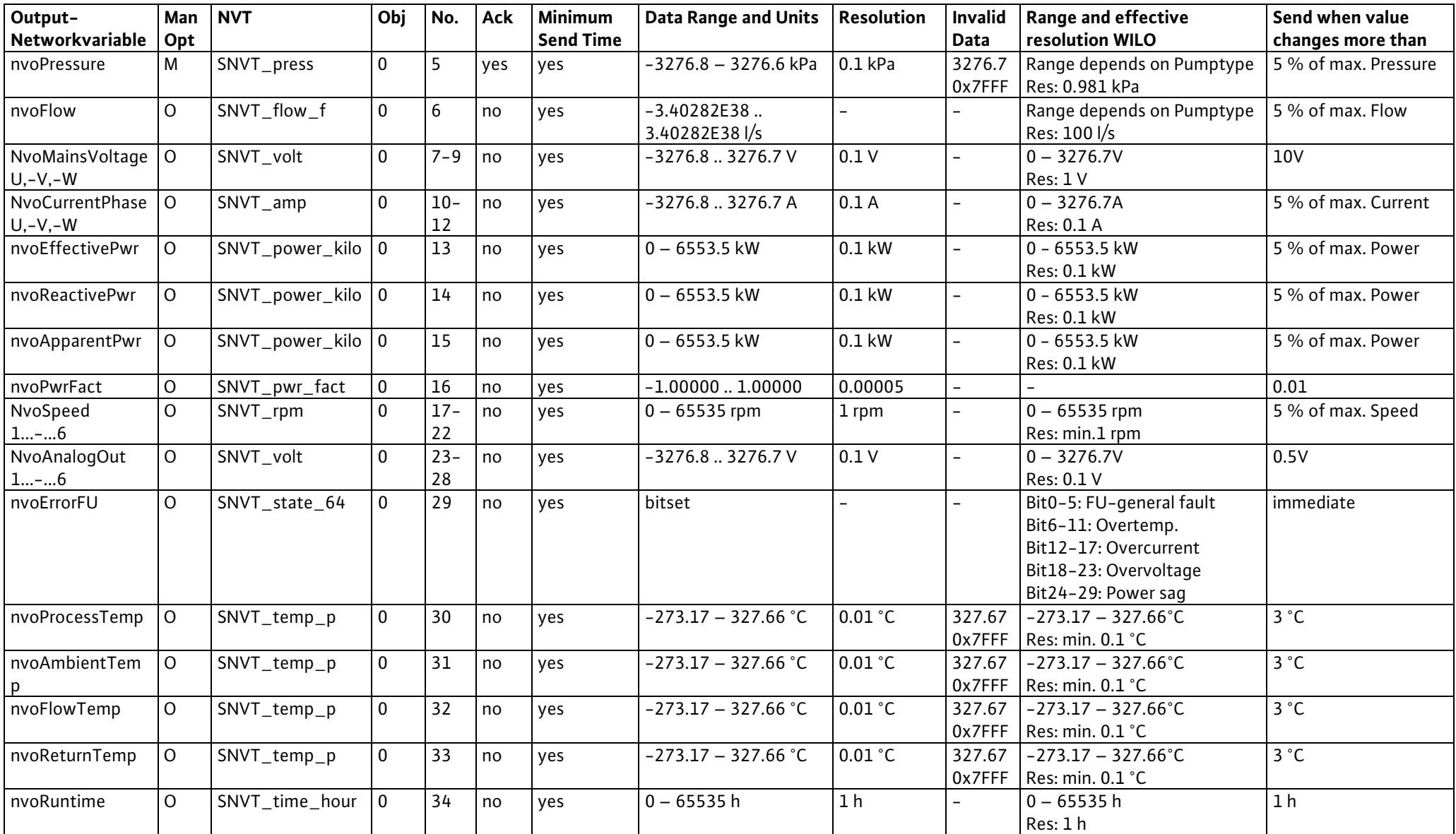

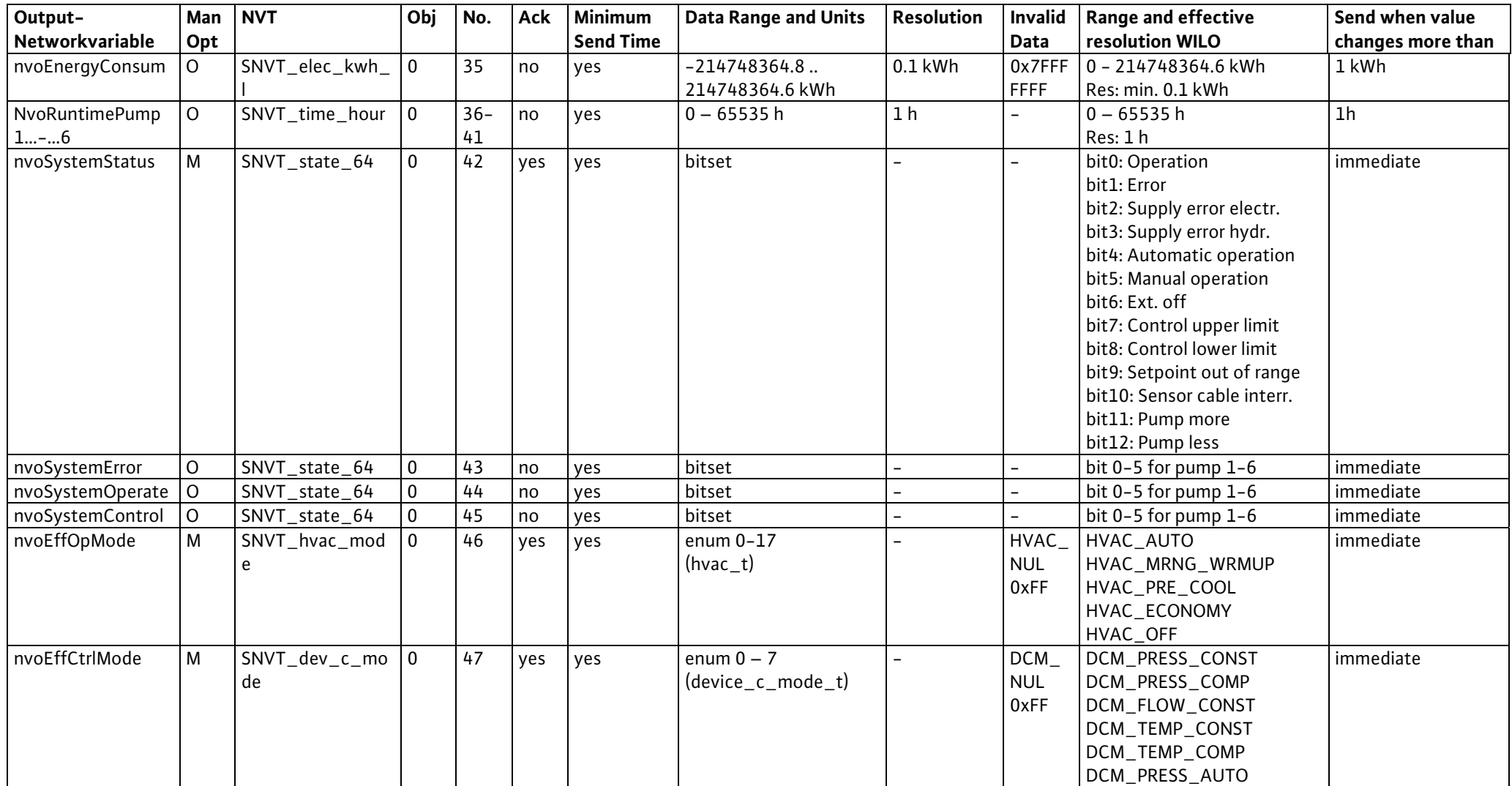

## **Konfigurationseingänge**

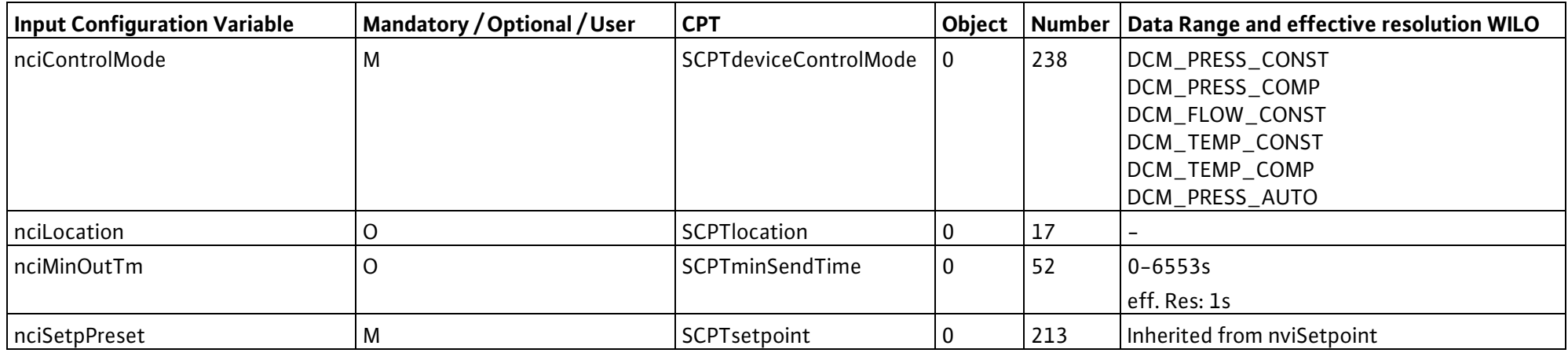

## **Konfigurationsausgänge**

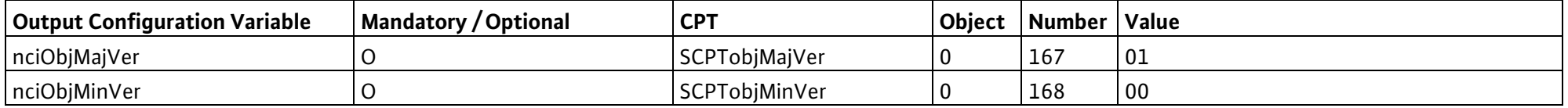

#### **6.2.3.2 Pump Setpoint**

network input SNVT\_press nviPumpSetpoint

Diese Eingangs-Netzwerkvariable dient zur Vorgabe eines Differenzdruck-Sollwertes.

In den Regelarten DCM\_FLOW\_CONST, DCM\_TEMP\_CONST, DCM\_TEMP\_COMP,

DCM\_PRESS\_AUTO hat dieser Sollwert keine Funktion.

*Wertebereich :* 

0 – 3276.6 kPa (in 0.1kPa-Schritten). Der Wert 3276.7 kPa (0x7FFF) stellt einen ungültigen Wert dar. *Startwert :* 

0.0 kPa

#### **6.2.3.3 Requested Pump-Operating Mode**

network input SNVT\_hvac\_mode nviPumpOpMode

Diese Eingangs-Netzwerkvariable dient zur Vorgabe eines Betriebsmodus. Wird ein Betriebsmodus vorgegeben, der nicht definiert ist, geht das CC-System in den Modus HVAC\_AUTO.

#### **Wertebereich**

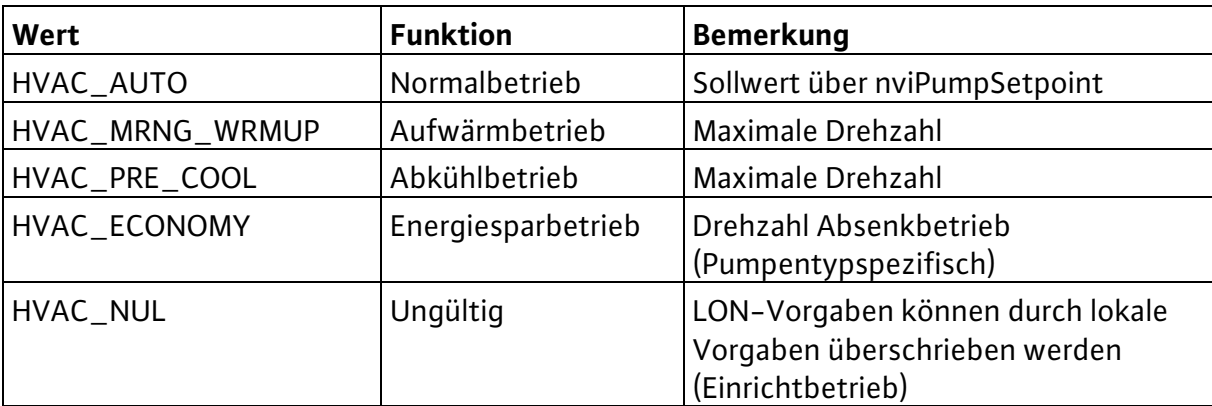

*Startwert:* HVAC\_AUTO

#### **6.2.3.4 Pump Off Command**

network input SNVT\_switch nviPumpOff

Diese Eingangs-Netzwerkvariable stellt eine für alle Pumpen gleichzeitig geltende Ein- /Ausschaltfunktion zur Verfügung. Die Netzwerkvariable besteht aus einem Status-Byte und aus einem Werte-Byte.

#### **Wertebereich**

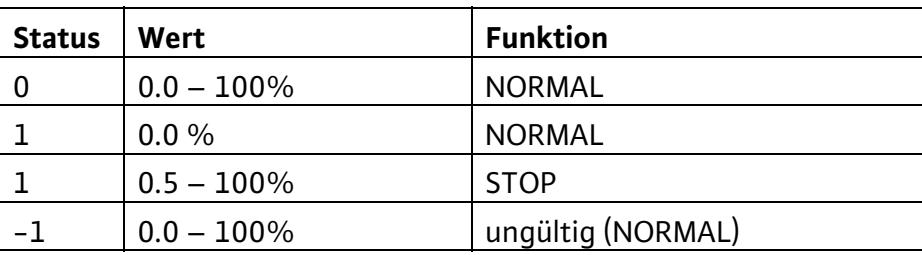

*Startwert*: Status =  $0$ . Wert =  $0$ 

#### **6.2.3.5 Pump action**

network input SNVT\_switch nviPumpAction

Diese Eingangs-Netzwerkvariable dient zur Vorgabe von Befehlen. Die Netzwerkvariable besteht aus einem Status-Byte und aus einem Werte-Byte.

## Deutsch

#### **Wertebereich**

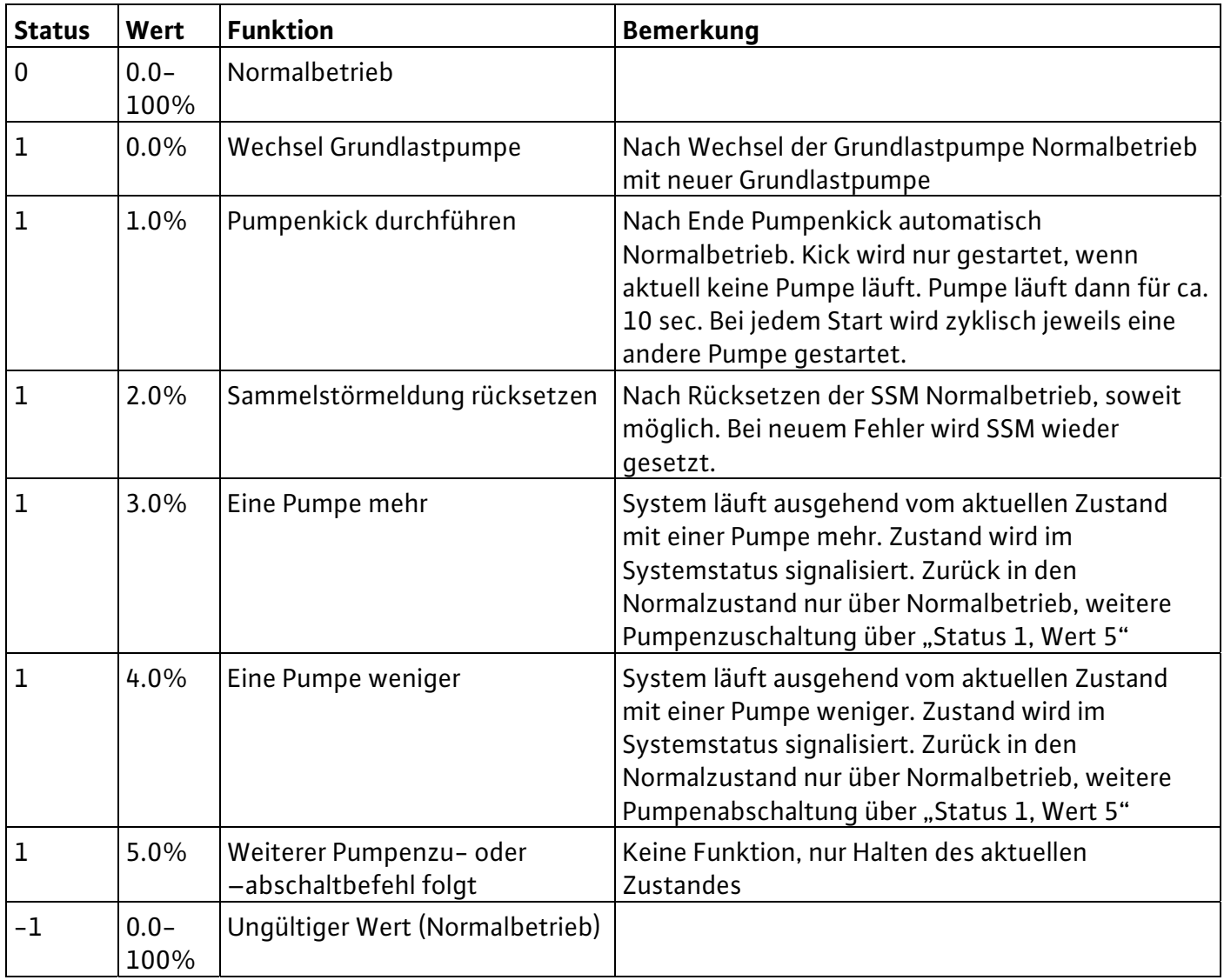

*Startwert:* Status =  $0$ . Wert =  $0$ 

#### **6.2.3.6 Pump Pressure**

network output SNVT\_press nvoPressure

Diese Ausgangs-Netzwerkvariable liefert den vom CC-System ermittelten Differenzdruck zwischen den Pumpenflanschen.

#### **Wertebereich**

0 – 3276.6 kilo Pascal ( in 0.1 kPa-Schritten). Der Wert 3276.7kPa stellt einen ungültigen Wert dar.

#### **Übertragung**

Dieser Wert wird automatisch übertragen, wenn die Abweichung vom zuletzt übertragenen Wert mehr als 5% des maximalen Differenzdruckes beträgt (Pumpenspezifisch).

#### **Übertragungstakt**

Durch Beschreiben des Konfigurationseingangs nciMinOutTm mit einem gültigen Zeittakt kann die minimale Zeit zwischen zwei Übertragungen einer Netzwerkvariablen eingestellt werden.

*Voreingestellter Servicetyp:* acknowledged

#### **6.2.3.7 Pump Flow**

network output SNVT\_flow\_f nvoFlow Diese Ausgangs-Netzwerkvariable liefert den vom CC-System ermittelten Durchfluss.

#### **Wertebereich**

0 – 3.40282 E38 l/s in 100l Auflösung.

#### **Übertragung**

Dieser Wert wird automatisch übertragen, wenn die Abweichung vom zuletzt übertragenen Wert mehr als 5% des maximalen Volumenstroms beträgt (Anlagenspezifisch).

#### **Übertragungstakt**

Durch Beschreiben des Konfigurationseingangs nciMinOutTm mit einem gültigen Zeittakt kann die minimale Zeit zwischen zwei Übertragungen einer Netzwerkvariablen eingestellt werden. *Voreingestellter Servicetyp:* unacknowledged

#### **6.2.3.8 Mains Voltage U, V, W**

network output SNVT volt nvoMainsVoltageU, -V, -W

Diese Ausgangs-Netzwerkvariablen liefern die Sternspannungen der Phasen U, V und W.

#### **Wertebereich**

 $0 - 3276.7V$ 

#### **Übertragung**

Dieser Wert wird automatisch übertragen, wenn die Abweichung vom zuletzt übertragenen Wert mehr als 10V beträgt.

#### **Übertragungstakt**

Durch Beschreiben des Konfigurationseingangs nciMinOutTm mit einem gültigen Zeittakt kann die minimale Zeit zwischen zwei Übertragungen einer Netzwerkvariablen eingestellt werden. *Voreingestellter Servicetyp:* unacknowledged

#### **6.2.3.9 Mains Current U, V, W**

network output SNVT\_amp nvoCurrentPhaseU, -V, -W Diese Ausgangs-Netzwerkvariablen liefern den Phasenstrom für die Phasen U, V und W.

#### **Wertebereich**

 $0 - 3276.7A$ 

#### **Übertragung**

Dieser Wert wird automatisch übertragen, wenn die Abweichung vom zuletzt übertragenen Wert mehr als 5% vom Maximalwert der Stromaufnahme des CC-Systems für eine Phase beträgt.

#### **Übertragungstakt**

Durch Beschreiben des Konfigurationseingangs nciMinOutTm mit einem gültigen Zeittakt kann die minimale Zeit zwischen zwei Übertragungen einer Netzwerkvariablen eingestellt werden. *Voreingestellter Servicetyp:* unacknowledged

#### **6.2.3.10 Effective Power Consumption**

network output SNVT\_power\_kilo nvoEffectivePwr Diese Ausgangs-Netzwerkvariable liefert die effektive Leistungsaufnahme des CC-Systems.

## Deutsch

#### **Wertebereich**

0 – 6553.5 kW (in 0.1 kW-Schritten).

#### **Übertragung**

Dieser Wert wird automatisch übertragen, wenn die Abweichung vom zuletzt übertragenen Wert mehr als 5% der maximalen Leistungsaufnahme des Systems beträgt.

#### **Übertragungstakt**

Durch Beschreiben des Konfigurationseingangs nciMinOutTm mit einem gültigen Zeittakt kann die minimale Zeit zwischen zwei Übertragungen einer Netzwerkvariablen eingestellt werden. *Voreingestellter Servicetyp:* unacknowledged

#### **6.2.3.11 Reactive Power Consumption**

network output SNVT\_power\_kilo nvoReactivePwr Diese Ausgangs-Netzwerkvariable liefert die Blindleistungsaufnahme des CC-Systems.

#### **Wertebereich**

0 – 6553.5 kW (in 0.1 kW-Schritten).

#### **Übertragung**

Dieser Wert wird automatisch übertragen, wenn die Abweichung vom zuletzt übertragenen Wert mehr als 5% der maximalen Leistungsaufnahme des Systems beträgt.

#### **Übertragungstakt**

Durch Beschreiben des Konfigurationseingangs nciMinOutTm mit einem gültigen Zeittakt kann die minimale Zeit zwischen zwei Übertragungen einer Netzwerkvariablen eingestellt werden. *Voreingestellter Servicetyp:* unacknowledged

#### **6.2.3.12 Apparent Power Consumption**

network output SNVT\_power\_kilo nvoApparentPwr

Diese Ausgangs-Netzwerkvariable liefert die Scheinleistungsaufnahme des CC-Systems.

#### **Wertebereich**

0 – 6553.5 kW (in 0.1 kW-Schritten).

#### **Übertragung**

Dieser Wert wird automatisch übertragen, wenn die Abweichung vom zuletzt übertragenen Wert mehr als 5% der maximalen Leistungsaufnahme des Systems beträgt.

#### **Übertragungstakt**

Durch Beschreiben des Konfigurationseingangs nciMinOutTm mit einem gültigen Zeittakt kann die minimale Zeit zwischen zwei Übertragungen einer Netzwerkvariablen eingestellt werden. *Voreingestellter Servicetyp:* unacknowledged

#### **6.2.3.13 Power Factor**

network output SNVT\_pwr\_fact nvoPwrFact

Diese Ausgangs-Netzwerkvariable liefert den Leistungsfaktor des CC-Systems.

#### **Wertebereich**

-1.00000 – 1.00000 (in 0.00005-Schritten).

## **Übertragung**

Dieser Wert wird automatisch übertragen, wenn die Abweichung vom zuletzt übertragenen Wert mehr 0.01 beträgt.

#### **Übertragungstakt**

Durch Beschreiben des Konfigurationseingangs nciMinOutTm mit einem gültigen Zeittakt kann die minimale Zeit zwischen zwei Übertragungen einer Netzwerkvariablen eingestellt werden. *Voreingestellter Servicetyp:* unacknowledged

#### **6.2.3.14 Pump Speed 1…6**

network output SNVT rpm nvoSpeed1...6

Diese Ausgangs-Netzwerkvariablen liefern die Drehzahlen der Pumpen.

#### **Wertebereich**

0 - 65535 Umdrehungen/Minute (in 1 U/min-Schritten).

#### **Übertragung**

Dieser Wert wird automatisch übertragen, wenn die Abweichung vom zuletzt übertragenen Wert mehr als 5% der maximalen Drehzahl beträgt (Pumpenspezifisch).

## **Übertragungstakt**

Durch Beschreiben des Konfigurationseingangs nciMinOutTm mit einem gültigen Zeittakt kann die minimale Zeit zwischen zwei Übertragungen einer Netzwerkvariablen eingestellt werden.

*Voreingestellter Servicetyp:* unacknowledged

## **6.2.3.15 Analog Out 1…6**

network output SNVT volt nvoAnalogOut1...-...6

Diese Ausgangs-Netzwerkvariablen stellen den 0-10V-Analogausgang der einzelnen Pumpen zur Verfügung.

## **Wertebereich**

0 – 3276.7V in 0.1V Auflösung

#### **Übertragung**

Dieser Wert wird automatisch übertragen, wenn die Abweichung vom zuletzt übertragenen Wert mehr als 0.5V beträgt.

## **Übertragungstakt**

Durch Beschreiben des Konfigurationseingangs nciMinOutTm mit einem gültigen Zeittakt kann die minimale Zeit zwischen zwei Übertragungen einer Netzwerkvariablen eingestellt werden. *Voreingestellter Servicetyp:* unacknowledged

## **6.2.3.16 Error FU**

network output SNVT\_state\_64 nvoErrorFU

Diese Ausgangs-Netzwerkvariable liefert bitcodiert Fehlermeldungen der Frequenzumrichter.

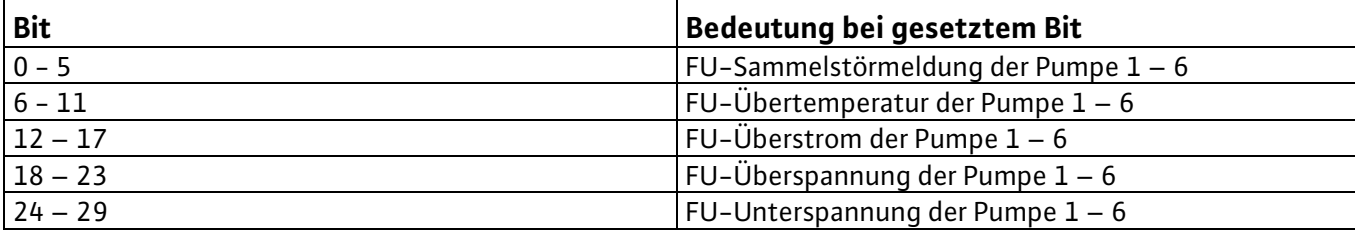

## Deutsch

Bei Systemen mit nur einem FU, der abwechselnd an verschiedenen Pumpen läuft, ist der FU-Fehler immer der Pumpe 1 zugeordnet!

#### **Übertragung**

Dieser Wert wird bei jeder Änderung automatisch übertragen.

#### **Übertragungstakt**

Durch Beschreiben des Konfigurationseingangs nciMinOutTm mit einem gültigen Zeittakt kann die minimale Zeit zwischen zwei Übertragungen einer Netzwerkvariablen eingestellt werden. *Voreingestellter Servicetyp:* unacknowledged

#### **6.2.3.17 Process Temperature**

network output SNVT\_temp\_p nvoProcessTemp Diese Ausgangs-Netzwerkvariable liefert die Prozesstemperatur.

#### **Wertebereich**

-273.17 – 327.66 °C (in 0.01 °C-Schritten). Der Wert 327.67°C stellt einen ungültigen Wert dar.

#### **Übertragung**

Dieser Wert wird automatisch übertragen, wenn die Abweichung vom zuletzt übertragenen Wert mehr als 3°C beträgt.

#### **Übertragungstakt**

Durch Beschreiben des Konfigurationseingangs nciMinOutTm mit einem gültigen Zeittakt kann die minimale Zeit zwischen zwei Übertragungen einer Netzwerkvariablen eingestellt werden.

*Voreingestellter Servicetyp:* unacknowledged

#### **6.2.3.18 Ambient Temperature**

network output SNVT\_temp\_p nvoAmbientTemp Diese Ausgangs-Netzwerkvariable liefert die Außentemperatur.

#### **Wertebereich**

-273.17 – 327.66 °C (in 0.01 °C-Schritten). Der Wert 327.67°C stellt einen ungültigen Wert dar.

#### **Übertragung**

Dieser Wert wird automatisch übertragen, wenn die Abweichung vom zuletzt übertragenen Wert mehr als 3°C beträgt.

#### **Übertragungstakt**

Durch Beschreiben des Konfigurationseingangs nciMinOutTm mit einem gültigen Zeittakt kann die minimale Zeit zwischen zwei Übertragungen einer Netzwerkvariablen eingestellt werden. *Voreingestellter Servicetyp:* unacknowledged

#### **6.2.3.19 Flow Temperature**

network output SNVT\_temp\_p nvoFlowTemp Diese Ausgangs-Netzwerkvariable liefert die Vorlauftemperatur.

#### **Wertebereich**

-273.17 – 327.66 °C (in 0.01 °C-Schritten). Der Wert 327.67°C stellt einen ungültigen Wert dar.

#### **Übertragung**

Dieser Wert wird automatisch übertragen, wenn die Abweichung vom zuletzt übertragenen Wert mehr als 3°C beträgt.

#### **Übertragungstakt**

Durch Beschreiben des Konfigurationseingangs nciMinOutTm mit einem gültigen Zeittakt kann die minimale Zeit zwischen zwei Übertragungen einer Netzwerkvariablen eingestellt werden. *Voreingestellter Servicetyp:* unacknowledged

#### **6.2.3.20 Return Temperature**

network output SNVT\_temp\_p nvoReturnTemp Diese Ausgangs-Netzwerkvariable liefert die Rücklauftemperatur.

#### **Wertebereich**

-273.17 – 327.66 °C (in 0.01 °C-Schritten). Der Wert 327.67°C stellt einen ungültigen Wert dar.

#### **Übertragung**

Dieser Wert wird automatisch übertragen, wenn die Abweichung vom zuletzt übertragenen Wert mehr als 3°C beträgt.

#### **Übertragungstakt**

Durch Beschreiben des Konfigurationseingangs nciMinOutTm mit einem gültigen Zeittakt kann die minimale Zeit zwischen zwei Übertragungen einer Netzwerkvariablen eingestellt werden. *Voreingestellter Servicetyp*: unacknowledged

#### **6.2.3.21 Runtime**

network output SNVT\_time\_hour nvoRuntime

Diese Ausgangs-Netzwerkvariable liefert die Betriebsstunden des CC-Systems. Nach 65535 Stunden beginnt die Zählung wieder bei 0 Stunden.

#### **Wertebereich**

0 - 65535 hours (in 1 Stunden-Schritten), ( max. 2730 Tage oder 7.48 Jahre).

#### **Übertragung**

Dieser Wert wird bei jeder Änderung übertragen.

#### **Übertragungstakt**

Durch Beschreiben des Konfigurationseingangs nciMinOutTm mit einem gültigen Zeittakt kann die minimale Zeit zwischen zwei Übertragungen einer Netzwerkvariablen eingestellt werden. *Voreingestellter Servicetyp:* unacknowledged

#### **6.2.3.22 Energy Consumption**

network output SNVT elec kwh I nvoEnergyConsum

Diese optionale Ausgangs-Netzwerkvariable liefert den Energieverbrauch des CC-Systems. Nach 214748364.6 kWh beginnt die Zählung wieder bei 0 kWh.

#### **Wertebereich**

0 - 214748364.6kWh(in 0.1 kWh-Schritten).

#### **Übertragung**

Dieser Wert wird bei einer Änderung von 1kWh übertragen.

## Deutsch

#### **Übertragungstakt**

Durch Beschreiben des Konfigurationseingangs nciMinOutTm mit einem gültigen Zeittakt kann die minimale Zeit zwischen zwei Übertragungen einer Netzwerkvariablen eingestellt werden.

*Voreingestellter Servicetyp:* unacknowledged

#### **6.2.3.23 Runtime Pump 1…6**

network output SNVT\_time\_hour nvoRuntimePump1…6

Diese Ausgangs-Netzwerkvariablen liefern die Betriebsstunden der Pumpen. Nach 65535 Stunden beginnt die Zählung wieder bei 0 Stunden.

#### **Wertebereich**

0 - 65535 hours (in 1 Stunden-Schritten), ( max. 2730 Tage oder 7.48 Jahre).

#### **Übertragung**

Dieser Wert wird bei jeder Änderung übertragen.

#### **Übertragungstakt**

Durch Beschreiben des Konfigurationseingangs nciMinOutTm mit einem gültigen Zeittakt kann die minimale Zeit zwischen zwei Übertragungen einer Netzwerkvariablen eingestellt werden.

*Voreingestellter Servicetyp:* unacknowledged

#### **6.2.3.24 System Status**

network output SNVT\_state\_64 nvoSystemStatus

Diese Ausgangs-Netzwerkvariable liefert bitcodiert den Status des CC-Systems.

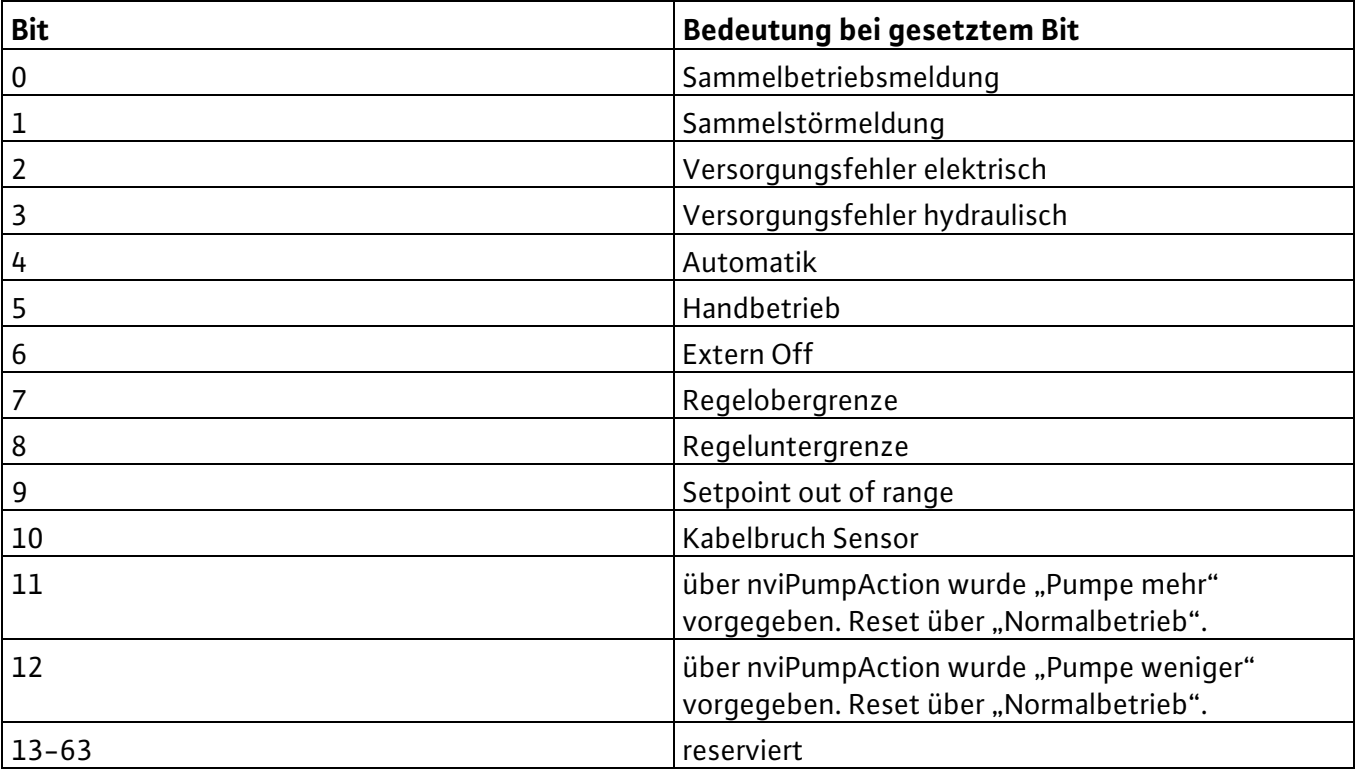

## **Übertragung**

Dieser Wert wird bei jeder Änderung automatisch übertragen.

#### **Übertragungstakt**

Durch Beschreiben des Konfigurationseingangs nciMinOutTm mit einem gültigen Zeittakt kann die minimale Zeit zwischen zwei Übertragungen einer Netzwerkvariablen eingestellt werden. *Voreingestellter Servicetyp:* acknowledged

#### **6.2.3.25 SystemError**

network output SNVT\_state\_64 nvoSystemError

Diese Ausgangs-Netzwerkvariable liefert bitcodiert Fehlermeldungen des CC-Systems.

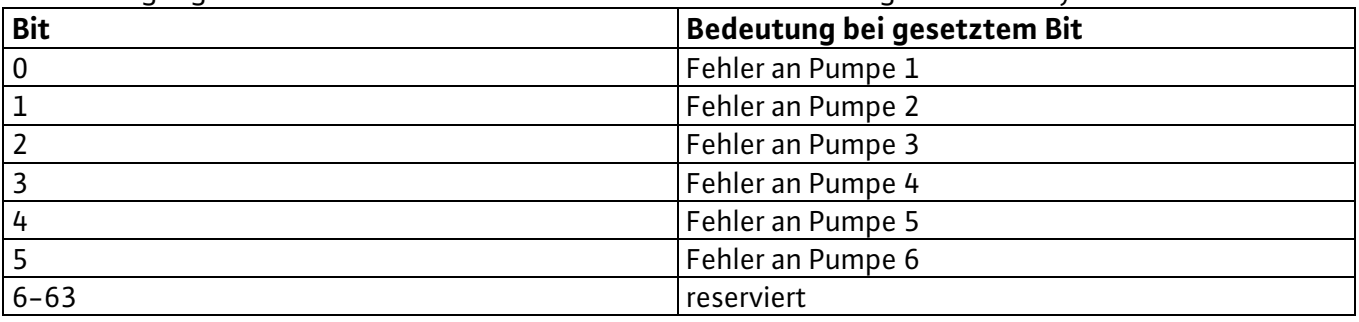

#### **Übertragung**

Dieser Wert wird bei jeder Änderung automatisch übertragen.

#### **Übertragungstakt**

Durch Beschreiben des Konfigurationseingangs nciMinOutTm mit einem gültigen Zeittakt kann die minimale Zeit zwischen zwei Übertragungen einer Netzwerkvariablen eingestellt werden.

*Voreingestellter Servicetyp:* unacknowledged

#### **6.2.3.26 SystemOperation**

network output SNVT\_state\_64 nvoSystemOperate

Diese Ausgangs-Netzwerkvariable liefert bitcodiert Betriebsmeldungen der einzelnen Pumpen.

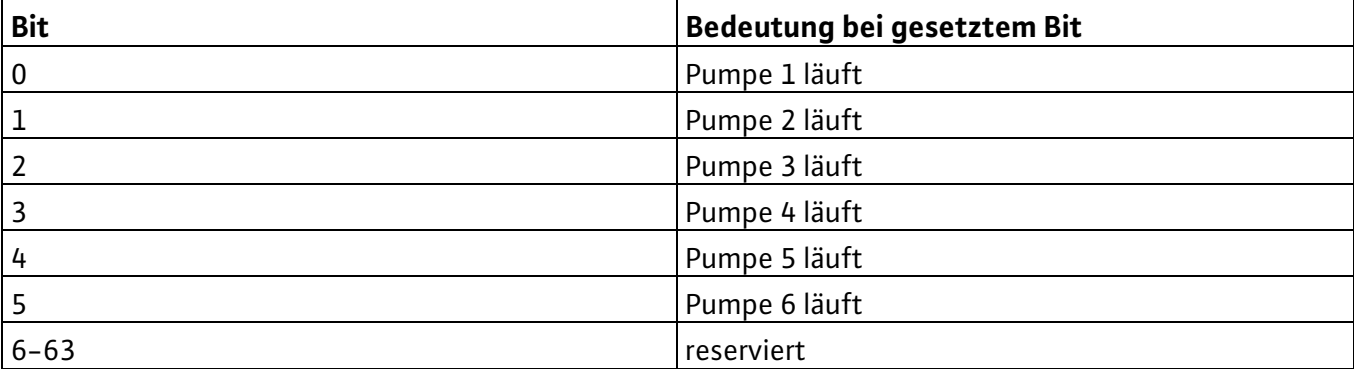

#### **Übertragung**

Dieser Wert wird bei jeder Änderung automatisch übertragen.

#### **Übertragungstakt**

Durch Beschreiben des Konfigurationseingangs nciMinOutTm mit einem gültigen Zeittakt kann die minimale Zeit zwischen zwei Übertragungen einer Netzwerkvariablen eingestellt werden. *Voreingestellter Servicetyp:* unacknowledged

## **6.2.3.27 SystemControl**

network output SNVT\_state\_64 nvoSystem Control

Diese Ausgangs-Netzwerkvariable liefert bitcodiert eine Meldung darüber, welche Pumpen im System über FU geregelt sind und welche ungeregelt.

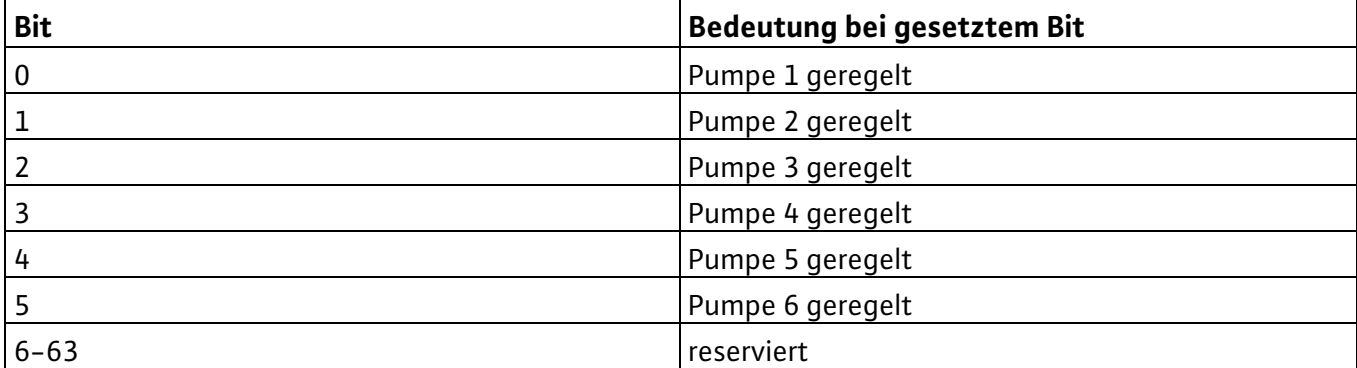

#### **Übertragung**

Dieser Wert wird bei jeder Änderung automatisch übertragen.

#### **Übertragungstakt**

Durch Beschreiben des Konfigurationseingangs nciMinOutTm mit einem gültigen Zeittakt kann die minimale Zeit zwischen zwei Übertragungen einer Netzwerkvariablen eingestellt werden. *Voreingestellter Servicetyp:* unacknowledged

#### **6.2.3.28 Effective Operating Mode**

network output SNVT\_hvac\_mode nvoEffOpMode

Diese Ausgangs-Netzwerkvariable liefert den aktuellen Betriebsmodus des CC-Systems. Dieser Wert entspricht der Vorgabe in der Eingangs-Netzwerkvariablen nviPumpOpMode, wenn nicht über lokale Vorgaben ein anderer Betriebsmodus erzwungen wird.

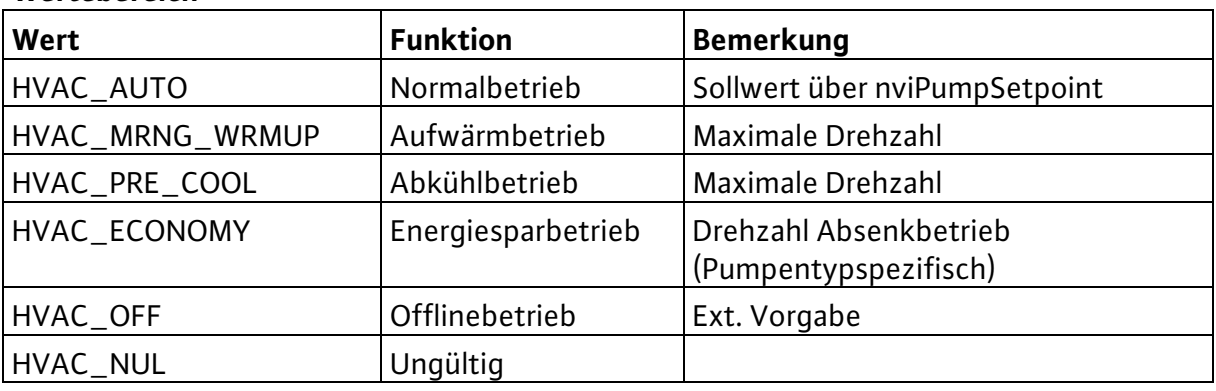

#### **Wertebereich**

#### **Übertragung**

Dieser Wert wird bei jeder Änderung automatisch übertragen.

#### **Übertragungstakt**

Durch Beschreiben des Konfigurationseingangs nciMinOutTm mit einem gültigen Zeittakt kann die minimale Zeit zwischen zwei Übertragungen einer Netzwerkvariablen eingestellt werden.

*Voreingestellter Servicetyp:* acknowledged

#### **6.2.3.29 Effective Device-Control Mode**

network output SNVT\_dev\_c\_mode nvoEffCtrlMode Diese Ausgangs-Netzwerkvariable liefert die aktuelle Regelart des CC-Systems.

#### **Wertebereich**

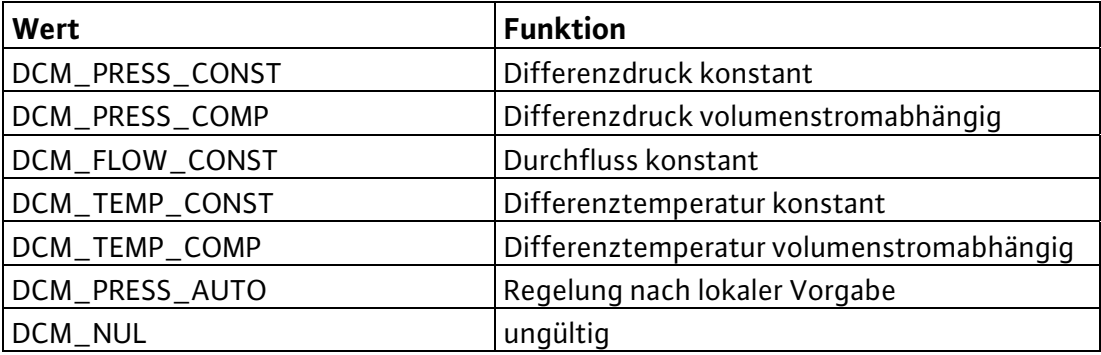

#### **Übertragung**

Dieser Wert wird bei jeder Änderung automatisch übertragen.

#### **Übertragungstakt**

Durch Beschreiben des Konfigurationseingangs nciMinOutTm mit einem gültigen Zeittakt kann die minimale Zeit zwischen zwei Übertragungen einer Netzwerkvariablen eingestellt werden.

*Voreingestellter Servicetyp:* acknowledged

#### **6.2.3.30 Location Label**

network input config SNVT\_str\_asc nciLocation

Diese optionale Eingangs-Konfigurations-Netzwerkvariable kann genutzt werden, um Informationen über den Einbauort des CC-Systems abzuspeichern, die über den im Neuron Chip abgelegten, nur 6 Byte umfassenden Informationsstring hinausgehen.

#### **Wertebereich**

Beliebiger, NULL-terminierter ASCII-String von max. 31 Bytes Länge.

#### **Startwert**

"WILO CC-System". *SCPT Reference:* SCPT\_location (17)

#### **6.2.3.31 Minimum Send Time**

network input config SNVT\_time\_sec nciMinOutTm

Diese optionale Eingangs-Konfigurations-Netzwerkvariable definiert einen minimalen Zeittakt für die automatische Übertragung von Netzwerkvariablen. Normalerweise werden die Netzwerkvariablen automatisch übertragen, wenn sie sich geändert haben oder wenn sie sich um mindestens einen bestimmten Betrag geändert haben. Diese Netzwerkvariable bewirkt jetzt, dass zwei Sendevorgänge nur im vorgegebenen Abstand erfolgen. Dies dient z.B. der Reduzierung der Netzlast. Das Senden der einzelnen Netzwerkvariablen erfolgt dabei zyklisch.

#### **Wertebereich**

0.0 - 6553.4 s (in 0.1 s-Schritten). Der Wert 0.0s schaltet den minimalen Zeittakt ab. Der ungültige Wert 6553.5s bewirkt das gleiche Verhalten wie der Wert 0.0s.

#### **Startwert:**

*0.0s SCPT Reference:* SCPTminSendTime (52)

## Deutsch

#### **6.2.3.32 Object Major Version**

network output config unsigned short nciObjMajVer Diese Ausgangs-Konfigurations-Netzwerkvariable liefert das Highbyte der Softwareversion. *SCPT Reference:* SCPTobjMajVer (167)

#### **6.2.3.33 Object Minor Version**

network output config unsigned short nciObjMinVer Diese Ausgangs-Konfigurations-Netzwerkvariable liefert das Lowbyte der Softwareversion. *SCPT Reference:* SCPTobjMinVer (168)

#### **6.2.3.34 Setpoint Preset**

network input config SNVT\_press nciSetpPreset Diese Eingangs-Konfigurations-Netzwerkvariable gibt einen Startwert für nviPumpSetpoint vor.

#### **Wertebereich**

0 – 3276.6 kPa (in 0.1kPa-Schritten). Der Wert 0x7FFF stellt einen ungültigen Wert dar.

#### **Startwert**

0.0 kPa *SCPT Reference:* SCPTsetpoint (213)

#### **6.2.3.35 Control Mode**

network input config SNVT\_dev\_c\_mode nciControlMode

Diese Eingangs-Konfigurations-Netzwerkvariable gibt die Regelart für den Normalbetrieb des CC-Systems vor. Bei Vorgabe einer für das jeweilige CC-System ungültigen Regelart bleibt die zuletzt eingestellte Regelart erhalten.

#### **Wertebereich**

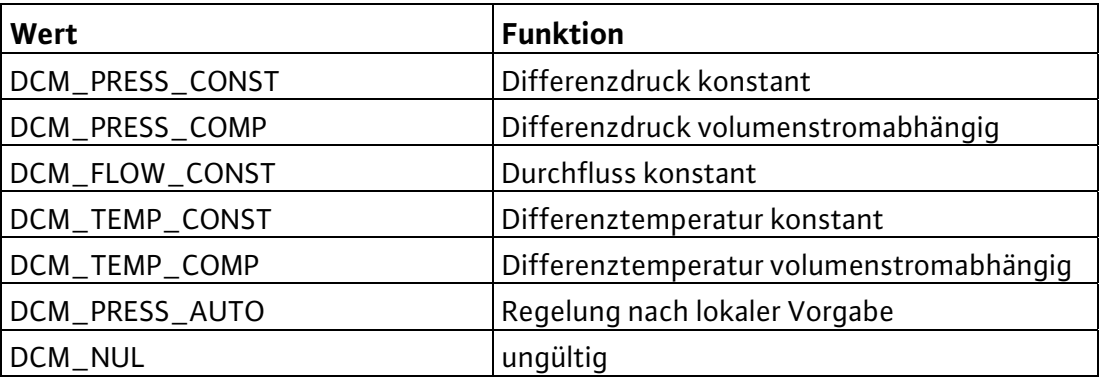

#### **Startwert**

DCM\_PRESS\_CONST *SCPT Reference:* SCPTdeviceControlMode (238)

#### **6.2.4 Lokale Bedienung im LON-Betrieb**

Die lokale Bedienbarkeit des Schaltgerätes ist während des LON-Betriebes gesperrt. Auf dem Touch-Display wird permanent der Hauptbildschirm angezeigt und durch eine blinkende Meldung der LON-Modus signalisiert (Figur 6).

Die lokale Bedienbarkeit kann durch folgende Handlungen freigegeben werden:

- Aufheben der RS232-Verbindung zwischen CPU und Gateway
- **■** Senden der Betriebsart HVAC\_NUL über den LON-Bus  $(q$  dutWILO LON Controller.nviPumpOpMode =  $16\#00FF$ ).

## **7 Installation und elektrischer Anschluss**

#### **7.1 Installation**

Bei der Installation sind die Bindungen der Netzwerkvariablen mit den Netzwerkvariablen anderer Knoten durchzuführen, dies erfordert in jedem Fall ein entsprechendes Netzwerkmanagementtool. Ein LON Netzwerk auf Basis des FTT 10A Transceivers muss vorhanden sein.

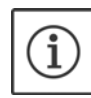

**HINWEIS:** Die Installation sollte grundsätzlich durch einen Netzwerkadministrator durchgeführt werden!

1. das Modul auf die Hutschiene aufrasten (Figur 2)

- 2. das LONWORKS-Kabel anschließen (Figur 3/Figur 4)
- 3. serielles Schnittstellenkabel RS232 zur SPS anschließen (Figur 3/Figur 4)
- 4. die Spannungsversorgung zum Gateway anschließen (Figur 3/Figur 4)

5. die Spannungsversorgung einschalten

Die für die Installation erforderliche Identifizierung der LON-Schnittstelle erfolgt über das aufgeklebte Label mit dem Code 128-Barcode der Neuron-Id. Eine Hälfte des Etiketts kann z. B. auf einen Installationsplan geklebt werden.

Die LON-Schnittstelle verwendet Selbstdokumentation, d.h. die Beschreibung der in der LON-Schnittstelle enthaltenen Netzwerkvariablen ist im Modul gespeichert und wird von Netzwerkmanagementtools ausgewertet. Daneben sind entsprechende XIF- Files verfügbar.

Hardwareseitig verfügt die LON-Schnittstelle über einen Service-Taster (Hinter der Blende unterhalb der LED's, siehe Figur 3) und eine Service LED (siehe Position 1/Figur 5). Über den Taster kann z. B. eine Identifizierung des LON-Knotens im Netzwerk erfolgen. Über die Service-LED kann der Status des Knotens ausgelesen werden.

#### **7.2 Elektrischer Anschluß**

Das Modul mit 24 Volt/DC verbinden

Serielle Schnittstelle RS 232 zur SPS anschließen

**Achtung:** Nach Netzunterbrechung sind die Inhalte der Eingangs-Netzwerkvariablen (nvi...) gelöscht und enthalten wieder die Startwerte!

## **8 Inbetriebnahme**

Ein Wink-Kommando wird über eine rote LED (Pos.2 /Figur5) signalisiert, die für ca. 20s blinkt.

## **9 Wartung**

Gerät sauber halten

#### Deutsch

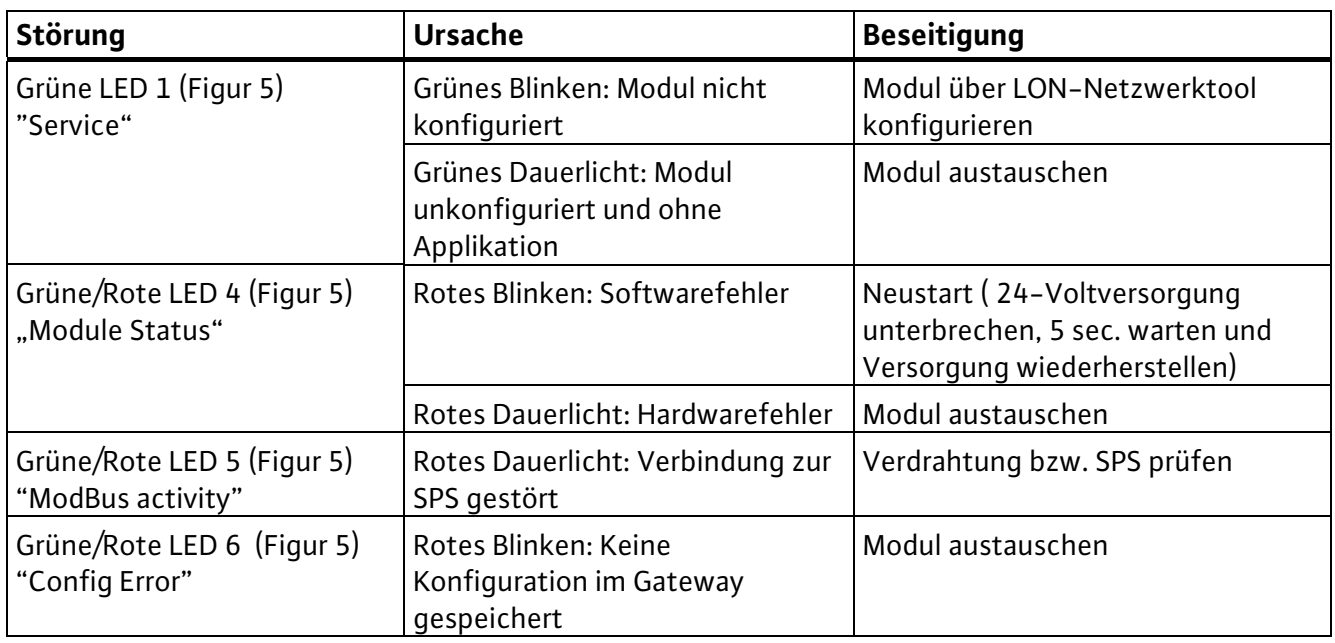

## **10 Störungen, Ursachen und Beseitigung**

**Lässt sich die Betriebsstörung nicht beheben, wenden Sie sich bitte an das Fachhandwerk oder an die nächstgelegene Wilo Kundendienststelle oder Vertretung.** 

#### **11 Ersatzteile**

Die Ersatzteil-Bestellung erfolgt über örtliche Fachhandwerker und/oder den Wilo Kundendienst. Um Rückfragen und Fehlbestellungen zu vermeiden, sind bei jeder Bestellung sämtliche Daten des Typenschildes anzugeben

**Technische Änderungen vorbehalten !** 

## **1 General**

#### **About this document**

These installation and operating instructions are an integral part of the product. They must be kept readily available at the place where the product is installed. Strict adherence to these instructions is a precondition for the proper use and correct operation of the product.

These installation and operating instructions correspond to the relevant version of the product and the underlying safety standards valid at the time of going to print.

## **2 Safety**

These operating instructions contain basic information which must be adhered to during installation and operation. For this reason, these operating instructions must, without fail, be read by the service technician and the responsible operator before installation and commissioning .

It is not only the general safety instructions listed under the main point "safety" that must be adhered to but also the special safety instructions with danger symbols included under the following main points.

#### **2.1 Designation of information in the operating instructions**

**Symbols:** 

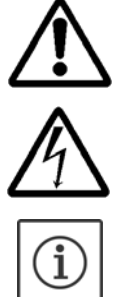

General danger symbol

Danger due to electrical voltage

NOTE: ...

# **Signal words:**

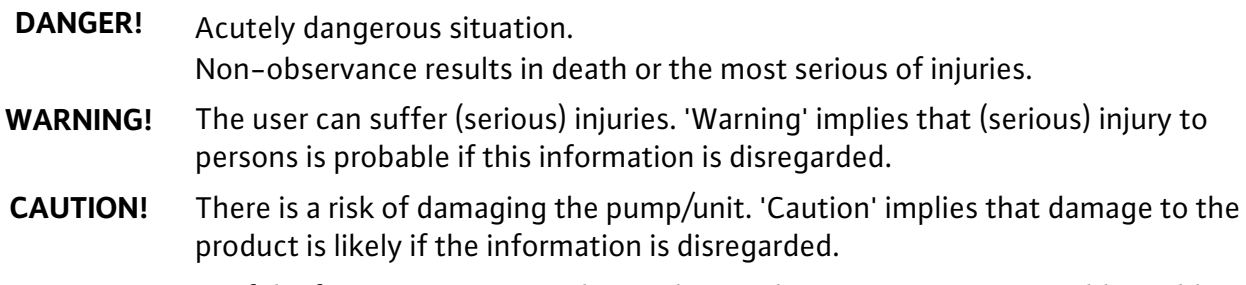

**NOTE:** Useful information on using the product. It draws attention to possible problems

## **2.2 Personnel qualifications**

The installation personnel must have the appropriate qualification for this work.

#### **2.3 Danger in event of non-observance of the safety instructions**

Non-observance of the safety instructions can result in risk of injury to persons and damage to pump/unit. Non-observance of the safety instructions can result in the loss of any claims to damages.

In detail, non-observance of the safety instructions can, for example, result in the following risks:

- $\blacksquare$  Failure of important pump/unit functions,
- Failure of required maintenance and repair procedures
- Danger to persons from electrical, mechanical and bacteriological influences,
- **Property damage**

## English

#### **2.4 Safety instructions for the operator**

The existing directives for accident prevention must be adhered to.

Danger from electrical current must be eliminated. Local directives or general directives [e.g. IEC, VDE etc.] and local power supply companies must be adhered to.

#### **2.5 Safety instructions for inspection and installation work**

The operator must ensure that all inspection and installation work is carried out by authorised and qualified personnel, who are sufficiently informed from their own detailed study of the operating instructions.

Work to the pump/unit must only be carried out when at a standstill.

#### **2.6 Unauthorised modification and spare part production**

Modifications to the pump/unit are only permissible after consultation with the manufacturer. Original spare parts and accessories authorised by the manufacturer ensure safety. The use of other parts can nullify the liability from the results of their usage

#### **2.7 Improper use**

The operating safety of the supplied pump/unit is only guaranteed for conventional use in accordance with Section 4 of the operating instructions. The limit values must on no account fall under or exceed those specified in the catalogue/data sheet.

#### **3 Transport and interim storage**

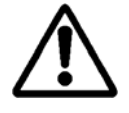

**CAUTION! Danger of material damage Danger of damage due to incorrect handling during transport and storage. The module must be protected from moisture and mechanical damage. It must not be exposed to temperatures outside the range of -10°C to +55°C.** 

#### **4 Intended use**

The CC LON module is used to link a CC system to a LON network. Setpoints, operating modes and switching commands for the CC system can be specified via the LON bus. Operating data, status and fault signals aretransmitted from the CC system.

#### **5 Product information**

#### **5.1 Type key**

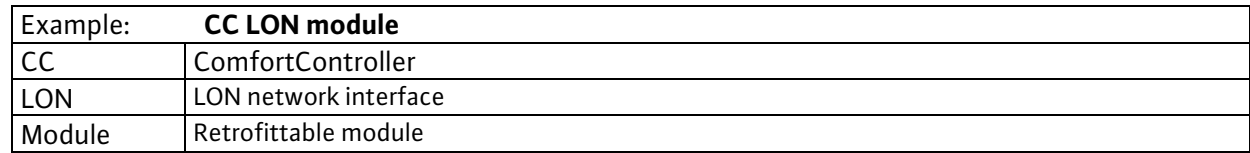

#### **5.2 Technical data**

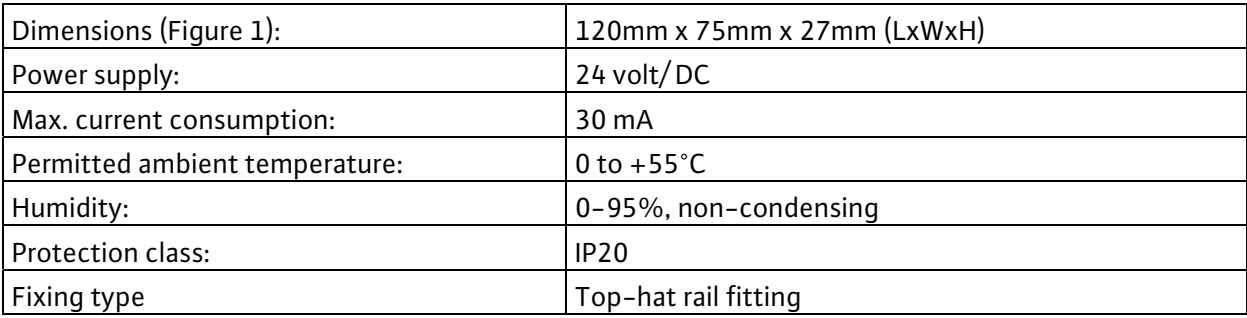

#### **5.3 Scope of delivery**

On delivery of a CC system with optional LON module, the module is included in the switchgear ready wired and configured.

If retrofitting, all wiring tasks are handled by the Wilo after-sales service.

## **6 Description and function**

#### **6.1 Description of the product**

The LON interface complies with the following standards:

LonMark Application Layer Interoperability Guidelines version 3.3

LonMark Layers 1-6 Interoperability Guidelines version 3.3

LonMark Device Resource Files version 13.00

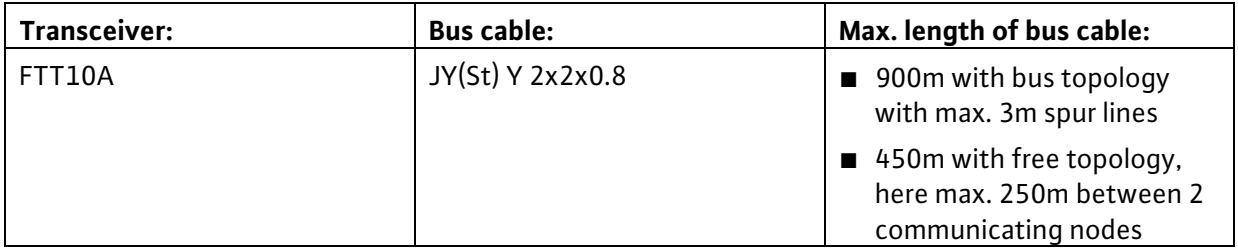

The LON interface is delivered with the "Application configured" status.

#### **6.2 Function of the product**

#### **6.2.1 Objects**

Only 1 object is realised in the LON interface of the CC system, namely the CC system controller object.

#### **6.2.2 Program ID**

The software of the LON interface has the program ID: 9F:FF:CC:50:00:0A:04:01.

#### **6.2.3 Network variables**

The diagram provides an overview of the network variables contained in the LON interface of the CC system.

Please note that for certain data items accessories such as current transformers must be available in the switchgear.

#### **CC-System Controller Object** nv1 nviPumpSetpoint SNVT\_press nv5 nvoPressure SNVT\_press nv2 nviPumpOpMode SNVT\_hvac\_mode nv6 | nvoFlow<br>SNVT\_flow\_t nv3 nviPumpOff SNVT\_switch nvoMainsVoltageU,V,W SNVT\_volt nv7... ...9  $nv10.$ ...12 nv4 nviPumpAction SNVT\_switch ...12 | nvoCurrentPhaseU,V,W<br>SNVT\_amp nv13 nvoEffectivePwr<br>SNVT\_power\_kilo nv14 nvoReactivePwr SNVT\_power\_kilo nv15 nvoApparentPwr<br>SNVT\_power\_kilo nv16 nvoPwrFact<br>SNVT\_pwr\_fact nv17.<br><sup>></sup>...22 ...22 nvoSpeed1...6 SNVT\_rpm nv23..<br><sup>></sup>...28 nvoAnalogOut1...6<br>"...28 SNVT\_volt nv29 nvoErrorFU SNVT\_state\_64 nv30 nvoProcessTemp SNVT\_temp\_p nv31 nvoAmbientTemp SNVT\_temp\_p nv32 nvoFlowTemp<br>SNVT\_temp\_p nv33 nvoReturnTemp SNVT\_temp\_p nv34 nvoRuntime<br>SNVT\_time\_hour ┓ nv35 nvoEnergyConsum SNVT\_elec\_kwh\_l т nv36... ...41 nvoRuntimePump1...6 SNVT\_time\_hour  $\overline{\phantom{a}}$ nv42 nvoSystemStatus SNVT\_state\_64 nv43 nvoSystemError<br>SNVT\_state\_64 nv44 nvoSystemOperate SNVT\_state\_64 nv45 nvoSystemControl<br>SNVT\_state\_64 nv46 nvoEffOpMode SNVT\_hvac\_mode nv47 nvoEffCtrlMode SNVT\_dev\_c\_mode Configuration nciLocation SCPTlocation (17) nciMinOutTm SCPTminSendTime (52) nciObjMajVer SCPTobjMajVer (167) nciObjMinVer SCPTobjMinVer (168) nciSetpPreset SCPTsetpoint (213) nciControlMode SCPTdeviceControlMode (238)

#### **6.2.3.1 Details on network variables**

#### **Inputs**

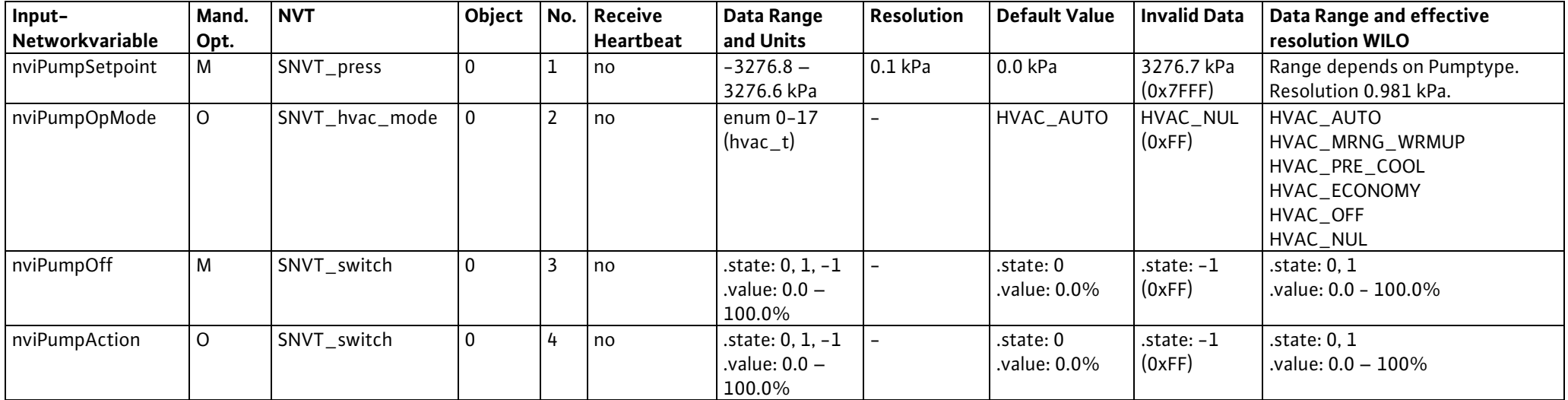

## English

## **Outputs**

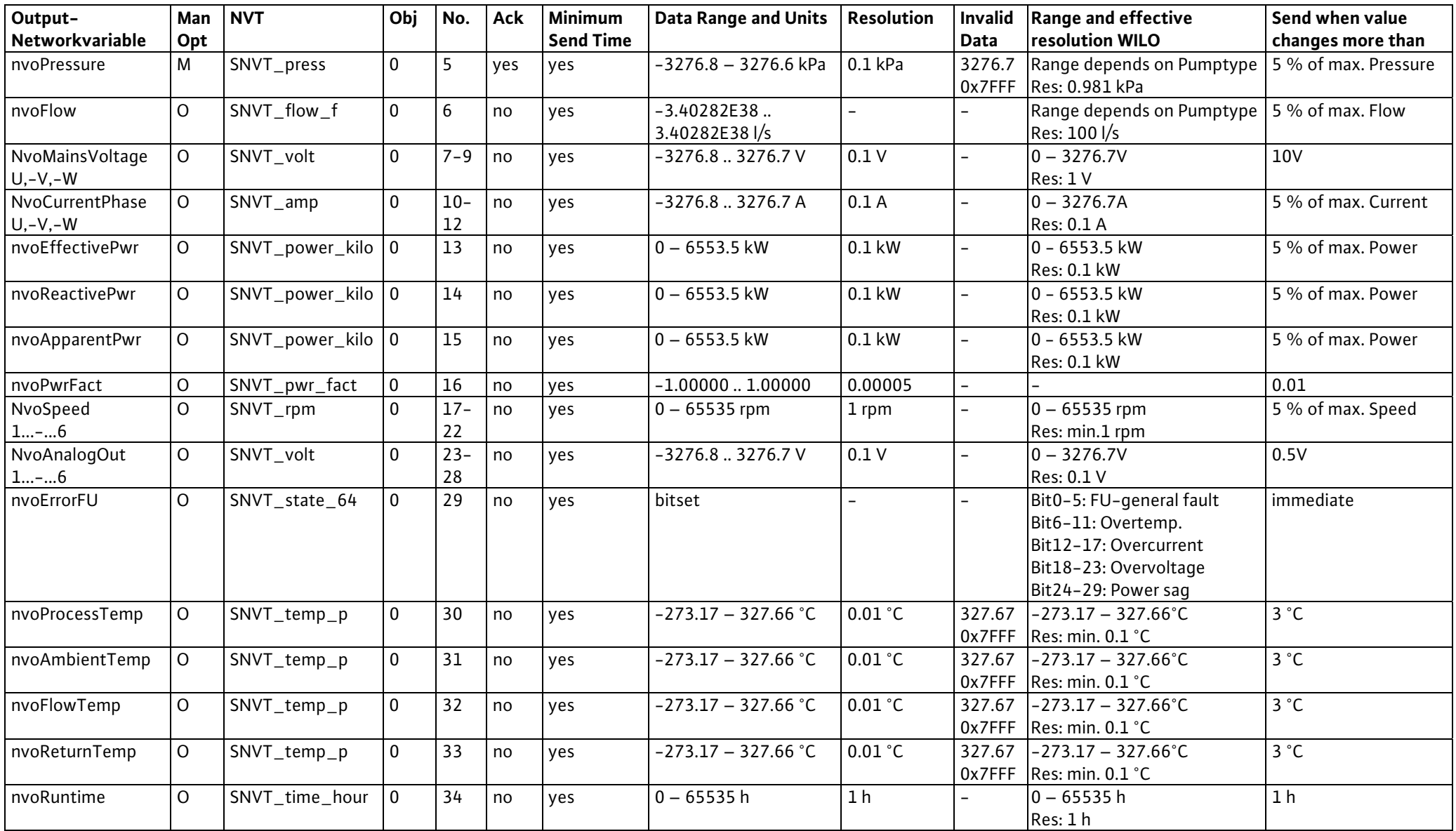

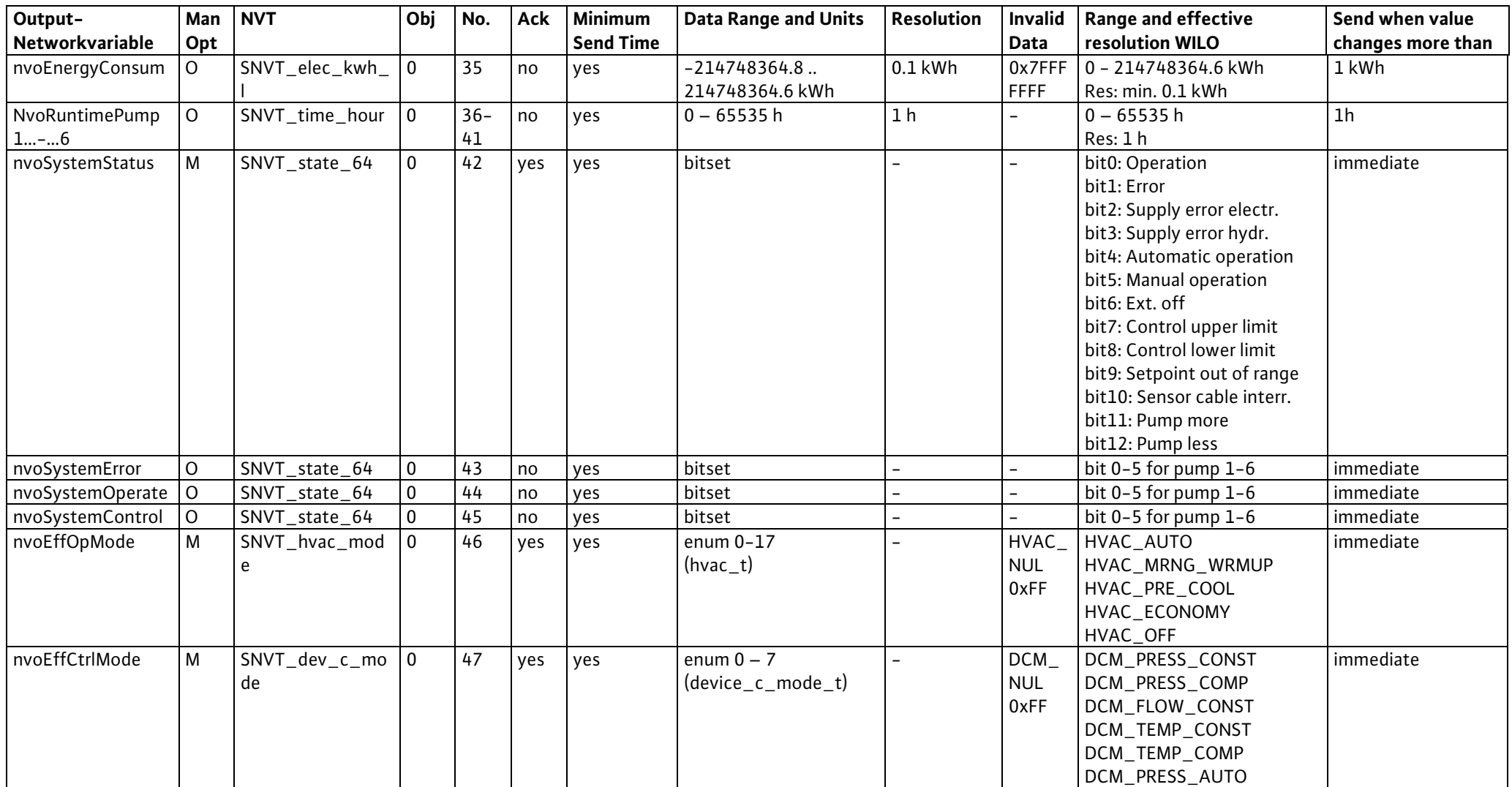

## **Configuration inputs**

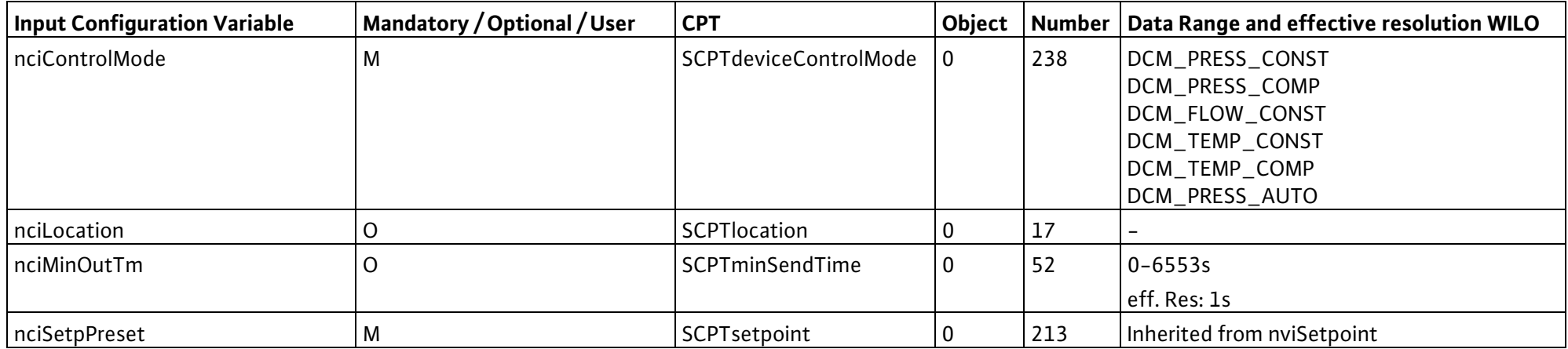

## **Configuration outputs**

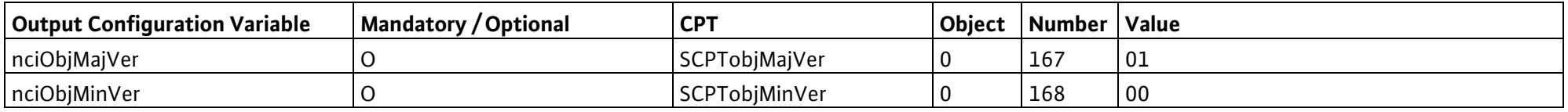

#### **6.2.3.2 Pump setpoint**

network input SNVT\_press nviPumpSetpoint

This input network variable is used to specify a differential pressure setpoint.

However, this setpoint has no function in the DCM\_FLOW\_CONST, DCM\_TEMP\_CONST,

DCM\_TEMP\_COMP, DCM\_PRESS\_AUTO control types.

#### **Value range:**

0-3276.6 kPa (in 0.1kPa steps). The value 3276.7 kPa (0x7FFF) is an invalid value.

#### **Starting value:**

 $0.0 kPa$ 

#### **6.2.3.3 Requested pump-operating mode**

network input SNVT\_hvac\_mode nviPumpOpMode

This input network variable is used to specify an operating mode. If an operating mode is specified that is not defined, the CC system switches to HVAC\_AUTO mode.

#### **Value range**

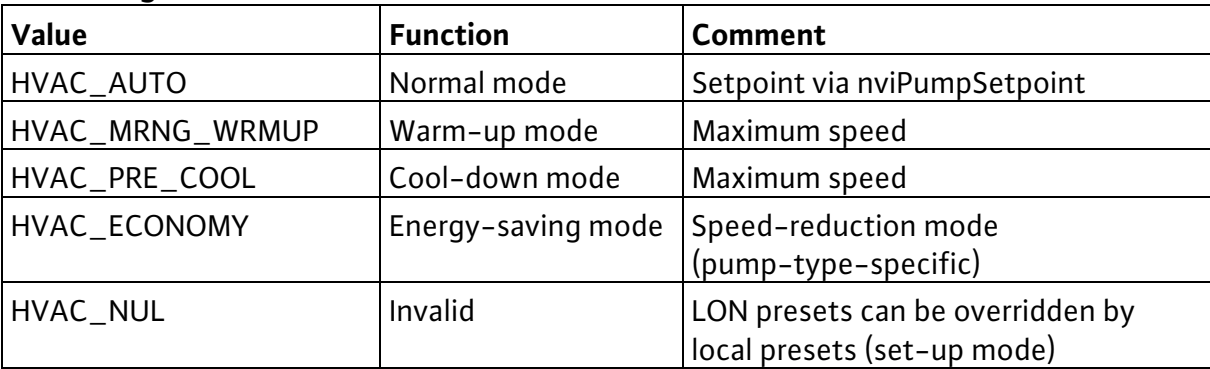

*Starting value:* HVAC\_AUTO

#### **6.2.3.4 Pump off command**

network input SNVT\_switch nviPumpOff

This input network variable provides a switch-on/ switch-off function for all pumps at the same time. The network variable consists of a status byte and a value byte.

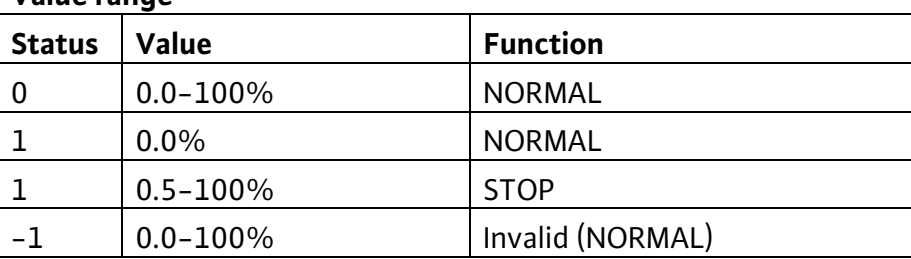

*Starting value*: status = 0, value = 0

#### **6.2.3.5 Pump action**

**Value range** 

network input SNVT\_switch nviPumpAction

This input network variable is used to specify commands. The network variable consists of a status byte and a value byte.

#### **Value range**

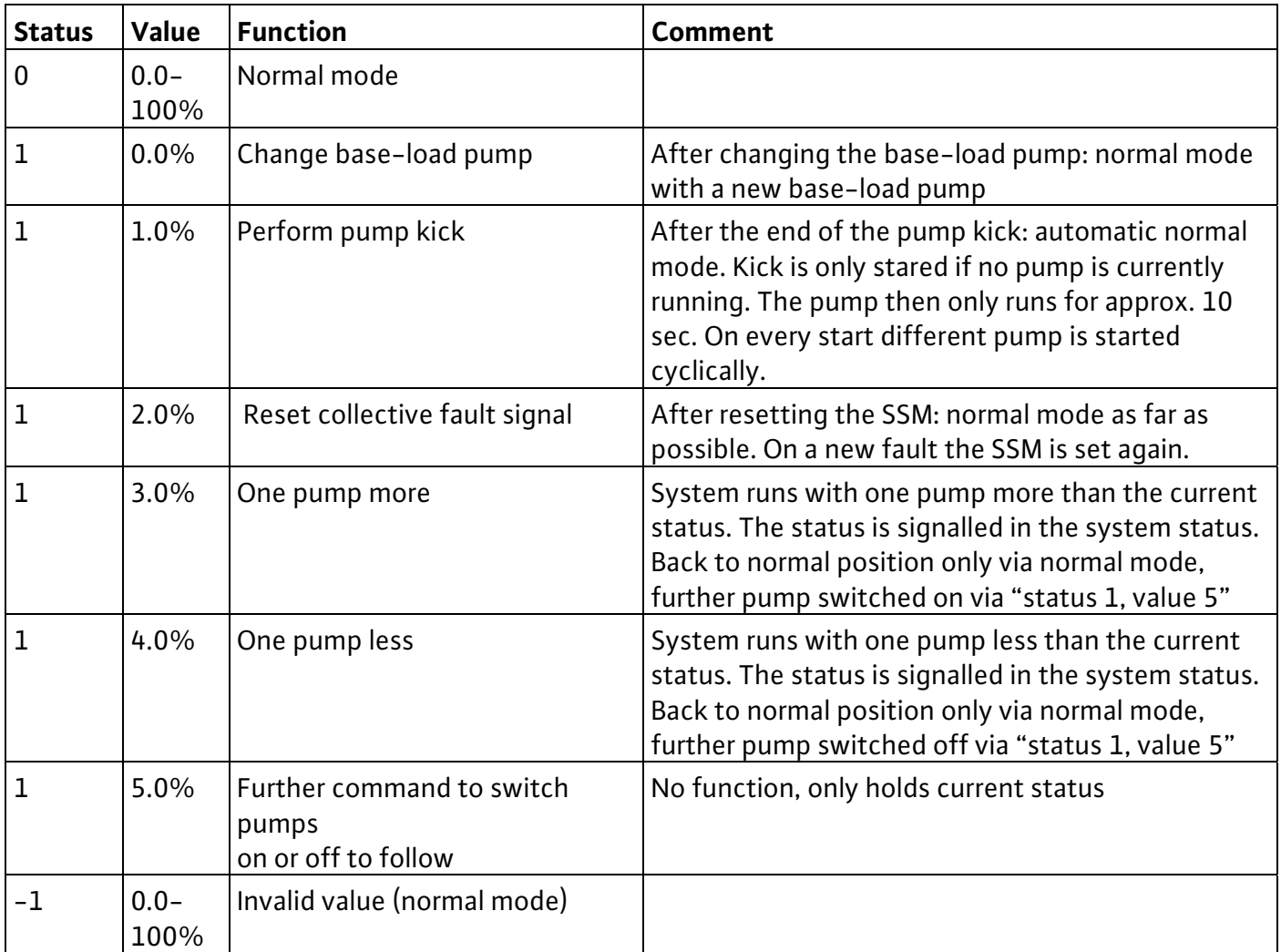

*Starting value*: status = 0, value = 0

#### **6.2.3.6 Pump pressure**

network output SNVT\_press nvoPressure

This output network variable provides the differential pressure determined by the CC system between the pump flanges.

#### **Value range**

0-3276.6 kPa (in 0.1kPa steps). The value 3276.7 kPa is an invalid value.

#### **Transmission**

This value is automatically transmitted if the deviation from the value previously transmitted is more than 5% of the maximum differential pressure (pump-specific).

#### **Transmission frequency**

By describing the configuration input nciMinOutTm with a valid clock, the minimum time between two transmissions of a network variable can be set.

*Preset service type:* acknowledged

#### **6.2.3.7 Pump flow**

network output SNVT\_flow\_f nvoFlow This output network variable provides the flow determined by the CC system.

#### **Value range**

0-3.40282 E38 l/s in 100l resolution.

#### **Transmission**

This value is automatically when the deviation from the value previously transmitted is more than 5% of the maximum volume flow (system-specific).

#### **Transmission frequency**

By describing the configuration input nciMinOutTm with a valid clock, the minimum time between two transmissions of a network variable can be set.

*Preset service type:* unacknowledged

#### **6.2.3.8 Mains voltage U, V, W**

network output SNVT\_volt nvoMainsVoltageU, -V, -W

These output network variables provide the phase to neutral voltage in phases U, V and W.

#### **Value range**

0-3276.7V

#### **Transmission**

This value is automatically transmitted if the deviation from the previously transmitted value is more than 10V.

#### **Transmission frequency**

By describing the configuration input nciMinOutTm with a valid clock, the minimum time between two transmissions of a network variable can be set.

*Preset service type:* unacknowledged

#### **6.2.3.9 Mains current U, V, W**

network output SNVT\_amp nvoCurrentPhaseU, -V, -W These output network variables provide the phase current in phases U, V and W.

#### **Value range**

0-3276.7A

#### **Transmission**

This value is automatically transmitted if the deviation from the previously transmitted value is more than 5% of the maximum value of the current consumption of the CC system for one phase.

#### **Transmission frequency**

By describing the configuration input nciMinOutTm with a valid clock, the minimum time between two transmissions of a network variable can be set.

*Preset service type:* unacknowledged

#### **6.2.3.10 Effective power consumption**

network output SNVT\_power\_kilo nvoEffectivePwr

This output network variable provides the effective power consumption of the CC system.

## English

#### **Value range**

0-6553.5 kW (in 0.1 kW steps).

#### **Transmission**

This value is automatically transmitted if the deviation from the value previously transmitted is more than 5% of the maximum power consumption of the system.

#### **Transmission frequency**

By describing the configuration input nciMinOutTm with a valid clock, the minimum time between two transmissions of a network variable can be set.

*Preset service type:* unacknowledged

#### **6.2.3.11 Reactive power consumption**

network output SNVT\_power\_kilo nvoReactivePwr This output network variable provides the reactive power consumption of the CC system.

#### **Value range**

0-6553.5 kW (in 0.1 kW steps).

#### **Transmission**

This value is automatically transmitted if the deviation from the value previously transmitted is more than 5% of the maximum power consumption of the system.

#### **Transmission frequency**

By describing the configuration input nciMinOutTm with a valid clock, the minimum time between two transmissions of a network variable can be set.

*Preset service type:* unacknowledged

#### **6.2.3.12 Apparent power consumption**

network output SNVT\_power\_kilo nvoApparentPwr

This output network variable provides the apparent power consumption of the CC system.

#### **Value range**

0-6553.5 kW (in 0.1 kW steps).

#### **Transmission**

This value is automatically transmitted if the deviation from the value previously transmitted is more than 5% of the maximum power consumption of the system.

#### **Transmission frequency**

By describing the configuration input nciMinOutTm with a valid clock, the minimum time between two transmissions of a network variable can be set.

*Preset service type:* unacknowledged

#### **6.2.3.13 Power factor**

network output SNVT\_pwr\_fact nvoPwrFact This output network variable provides the power factor of the CC system.

#### **Value range**

-1.00000-1.00000 (in 0.00005 steps).

#### **Transmission**

This value is automatically transmitted if the deviation from the previously transmitted value is more than 0.01.

#### **Transmission frequency**

By describing the configuration input nciMinOutTm with a valid clock, the minimum time between two transmissions of a network variable can be set.

*Preset service type:* unacknowledged

#### **6.2.3.14 Pump speed 1…6**

network output SNVT rpm nvoSpeed1...6

These output network variables provide the speeds of the pumps.

#### **Value range**

0-65535 revolutions/minute (in 1 rpm steps).

#### **Transmission**

This value is automatically transmitted if the deviation from the value previously transmitted is more than 5% of the maximum speed (pump-specific).

#### **Transmission frequency**

By describing the configuration input nciMinOutTm with a valid clock, the minimum time between two transmissions of a network variable can be set.

*Preset service type:* unacknowledged

#### **6.2.3.15 Analogue out 1…6**

network output SNVT volt nvoAnalogOut1...-...6

These output network variables provide the 0-10V analogue output of the individual pumps.

#### **Value range**

0-3276.7V in 0.1V resolution

#### **Transmission**

This value is automatically transmitted if the deviation from the previously transmitted value is more than0.5V.

#### **Transmission frequency**

By describing the configuration input nciMinOutTm with a valid clock, the minimum time between two transmissions of a network variable can be set.

*Preset service type:* unacknowledged

#### **6.2.3.16 Frequency converter error**

network output SNVT\_state\_64 nvoErrorFU

This output network variable provides bit-coded fault signals of the frequency converter.

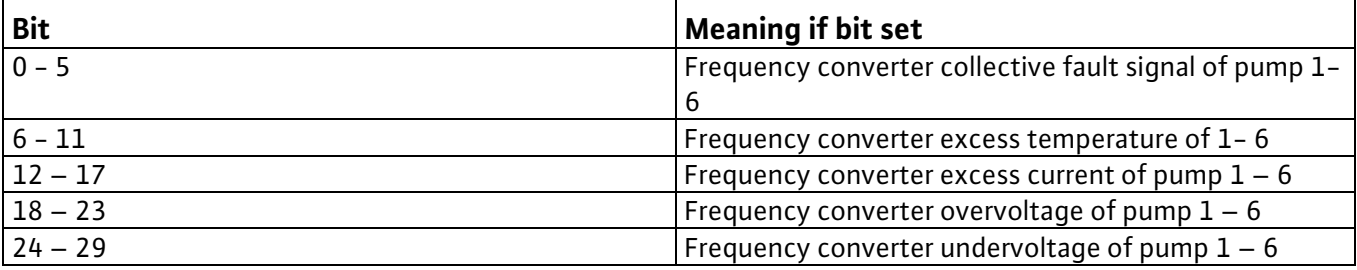

## English

On systems with just one frequency converter that runs alternately on different pumps, the frequency converter fault is always assigned to pump 1!

#### **Transmission**

This value is automatically assigned on every modification.

#### **Transmission frequency**

By describing the configuration input nciMinOutTm with a valid clock, the minimum time between two transmissions of a network variable can be set.

*Preset service type:* unacknowledged

#### **6.2.3.17 Process temperature**

network output SNVT\_temp\_p nvoProcessTemp This output network variable provides the process temperature.

#### **Value range**

-273.17-327.66°C (in 0.01°C steps). The value 327.67°C is an invalid value.

#### **Transmission**

This value is automatically transmitted if the deviation from the previously transmitted value is more than 3°C.

#### **Transmission frequency**

By describing the configuration input nciMinOutTm with a valid clock, the minimum time between two transmissions of a network variable can be set.

*Preset service type:* unacknowledged

#### **6.2.3.18 Ambient temperature**

network output SNVT\_temp\_p nvoAmbientTemp This output network variable provides the ambient temperature.

#### **Value range**

-273.17-327.66°C (in 0.01°C steps). The value 327.67°C is an invalid value.

#### **Transmission**

This value is automatically transmitted if the deviation from the previously transmitted value is more than 3°C.

#### **Transmission frequency**

By describing the configuration input nciMinOutTm with a valid clock, the minimum time between two transmissions of a network variable can be set.

*Preset service type:* unacknowledged

#### **6.2.3.19 Flow temperature**

network output SNVT\_temp\_p nvoFlowTemp This output network variable provides the flow temperature.

#### **Value range**

-273.17-327.66°C (in 0.01°C steps). The value 327.67°C is an invalid value.

#### **Transmission**

This value is automatically transmitted if the deviation from the previously transmitted value is more than 3°C.

#### **Transmission frequency**

By describing the configuration input nciMinOutTm with a valid clock, the minimum time between two transmissions of a network variable can be set.

*Preset service type:* unacknowledged

#### **6.2.3.20 Return temperature**

network output SNVT\_temp\_p nvoReturnTemp

This output network variable provides the return temperature.

#### **Value range**

-273.17-327.66°C (in 0.01°C steps). The value 327.67°C is an invalid value.

#### **Transmission**

This value is automatically transmitted if the deviation from the previously transmitted value is more than 3°C.

#### **Transmission frequency**

By describing the configuration input nciMinOutTm with a valid clock, the minimum time between two transmissions of a network variable can be set.

*Preset service type:* unacknowledged

#### **6.2.3.21 Runtime**

network output SNVT\_time\_hour nvoRuntime

This output network variable provides the working hours of the CC system. After 65535 hours the count returns to 0 hours.

#### **Value range**

0-65535 hours (in 1 hour steps), ( max. 2730 days or 7.48 years).

#### **Transmission**

This value is transmitted with every modification.

#### **Transmission frequency**

By describing the configuration input nciMinOutTm with a valid clock, the minimum time between two transmissions of a network variable can be set.

*Preset service type:* unacknowledged

#### **6.2.3.22 Energy consumption**

network output SNVT\_elec\_kwh\_l nvoEnergyConsum

This optional output network variable provides the energy consumption of the CC system. After 214748364.6 kWh the count returns to 0 kWh.

#### **Value range**

0-214748364.6kWh (in 0.1 kWh steps).

#### **Transmission**

This value is transmitted with a modification of 1kWh.

#### English

#### **Transmission frequency**

By describing the configuration input nciMinOutTm with a valid clock, the minimum time between two transmissions of a network variable can be set.

*Preset service type:* unacknowledged

#### **6.2.3.23 Runtime pump 1…6**

network output SNVT\_time\_hour nvoRuntimePump1…6

These output network variables provide the working hours of the pumps. After 65535 hours the count returns to 0 hours.

#### **Value range**

0-65535 hours (in 1 hour steps), ( max. 2730 days or 7.48 years).

#### **Transmission**

This value is transmitted with every modification.

#### **Transmission frequency**

By describing the configuration input nciMinOutTm with a valid clock, the minimum time between two transmissions of a network variable can be set.

*Preset service type:* unacknowledged

#### **6.2.3.24 System status**

network output SNVT\_state\_64 nvoSystemStatus

This output network variable provides the bit-coded status of the CC system.

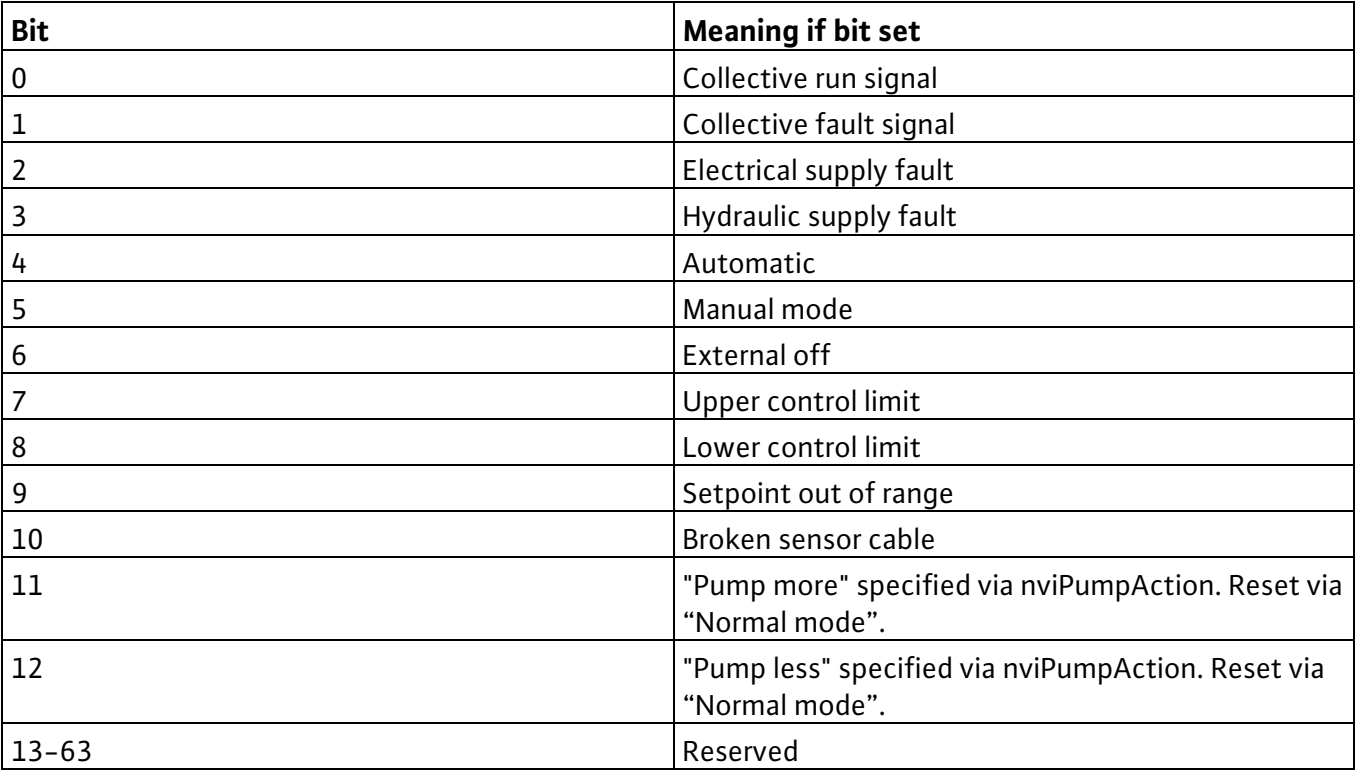

#### **Transmission**

This value is automatically assigned on every modification.

#### **Transmission frequency**

By describing the configuration input nciMinOutTm with a valid clock, the minimum time between two transmissions of a network variable can be set.

*Preset service type:* acknowledged

#### **6.2.3.25 System error**

network output SNVT\_state\_64 nvoSystemError

This output network variable provides the bit-coded fault signals of the CC system.

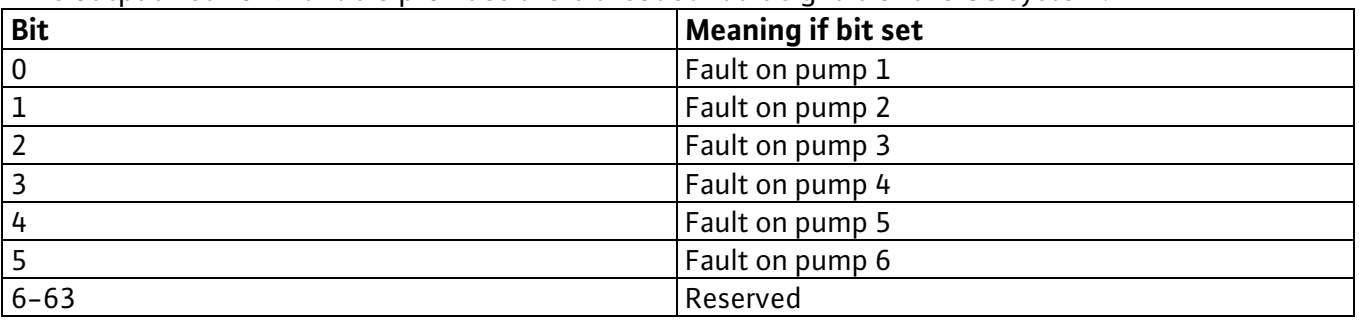

#### **Transmission**

This value is automatically assigned on every modification.

#### **Transmission frequency**

By describing the configuration input nciMinOutTm with a valid clock, the minimum time between two transmissions of a network variable can be set.

*Preset service type:* unacknowledged

#### **6.2.3.26 System operation**

network output SNVT\_state\_64 nvoSystemOperate

This output

network variable provides bit-coded run signals of the individual pumps.

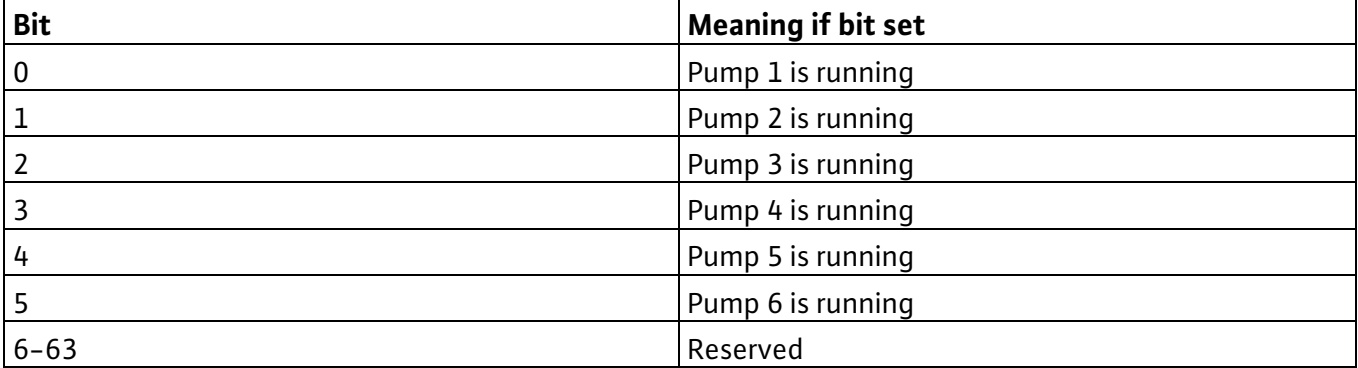

#### **Transmission**

This value is automatically assigned on every modification.

#### **Transmission frequency**

By describing the configuration input nciMinOutTm with a valid clock, the minimum time between two transmissions of a network variable can be set.

*Preset service type:* unacknowledged

#### **6.2.3.27 System control**

network output SNVT\_state\_64 nvoSystem Control

This output network variable provides a bit-coded signal about which pumps in the system are controlled via a frequency converter and which are uncontrolled.

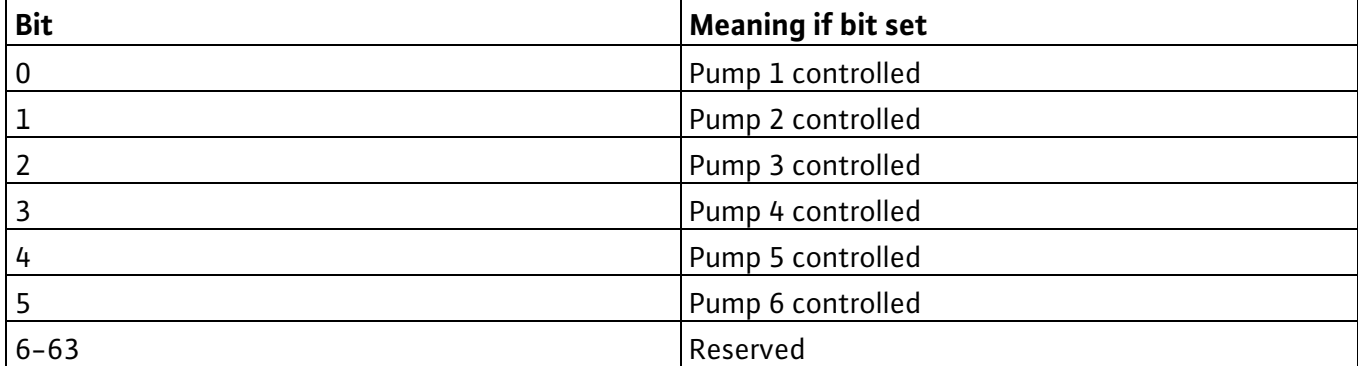

#### **Transmission**

This value is automatically assigned on every modification.

#### **Transmission frequency**

By describing the configuration input nciMinOutTm with a valid clock, the minimum time between two transmissions of a network variable can be set.

*Preset service type:* unacknowledged

#### **6.2.3.28 Effective operating mode**

network output SNVT\_hvac\_mode nvoEffOpMode

This output network variable provides the effective operating mode of the CC system. This value corresponds to the setting in the nviPumpOpMode input network variable if no other operating mode is imposed via local settings.

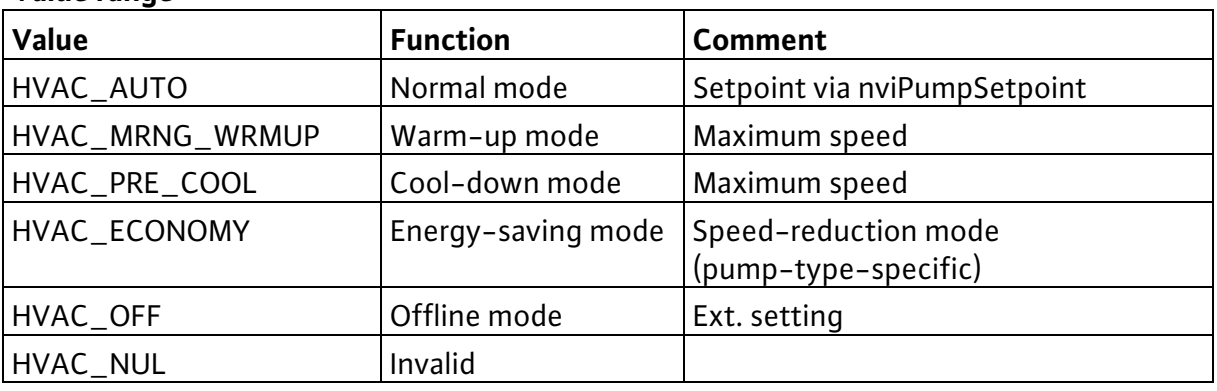

#### **Value range**

#### **Transmission**

This value is automatically assigned on every modification.

#### **Transmission frequency**

By describing the configuration input nciMinOutTm with a valid clock, the minimum time between two transmissions of a network variable can be set.

*Preset service type:* acknowledged

#### **6.2.3.29 Effective device-control mode**

network output SNVT\_dev\_c\_mode nvoEffCtrlMode This output network variable provides the effective device-control mode of the CC system.

#### **Value range**

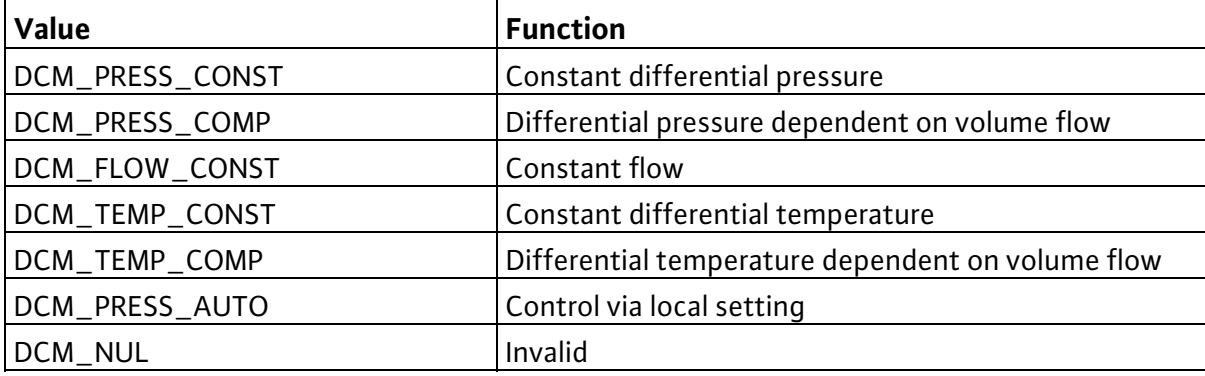

#### **Transmission**

This value is automatically assigned on every modification.

#### **Transmission frequency**

By describing the configuration input nciMinOutTm with a valid clock, the minimum time between two transmissions of a network variable can be set.

*Preset service type:* acknowledged

#### **6.2.3.30 Location label**

network input config SNVT\_str\_asc nciLocation

This optional input configuration network variable can be used to save information on the installation site of the CC system that is longer than the 6 byte information string saved on the Neuron chip.

#### **Value range**

Optional, NULL terminated ASCII string of max. 31 bytes in length.

#### **Starting value**

"WILO CC-System". *SCPT Reference:* SCPT\_location (17)

#### **6.2.3.31 Minimum send time**

network input config SNVT\_time\_sec nciMinOutTm

This optional input configuration network variable defines a minimum time pulse for the automatic transmission of network variables. Normally the network variables are transmitted automatically if they have changed or when they have changed by a minimum amount. This network variable now means that two send events only occur in the predefined interval. This helps to reduce the network load, for example. The individual network variables are sent cyclically.

#### **Value range**

0.0-6553.4 sec (in 0.1 sec steps). The value 0.0sec switches the minimum time pulse off. The invalid value 6553.5sec triggers the same behaviour as the value 0.0sec.

#### **Starting value**

*0.0 sec SCPT Reference:* SCPTminSendTime (52)

## English

#### **6.2.3.32 Object major version**

network output config unsigned short nciObjMajVer This output configuration network variable provides the highbyte of the software version. *SCPT Reference:* SCPTobjMajVer (167)

#### **6.2.3.33 Object minor version**

network output config unsigned short nciObjMinVer This output configuration network variable provides the lowbyte of the software version. *SCPT Reference:* SCPTobjMinVer (168)

#### **6.2.3.34 Setpoint preset**

network input config SNVT\_press nciSetpPreset

This input configuration network variable specifies a starting value for nviPumpSetpoint.

#### **Value range**

0-3276.6 kPa (in 0.1kPa steps). The value 0x7FFF is invalid.

#### **Starting value**

**Value range** 

0.0 kPa *SCPT Reference:* SCPTsetpoint (213)

#### **6.2.3.35 Control mode**

network input config SNVT\_dev\_c\_mode nciControlMode

This input configuration network variable specifies the control type for normal mode of the CC system. If a control type that is invalid for the respective CC system is specified, the last control type set is retained.

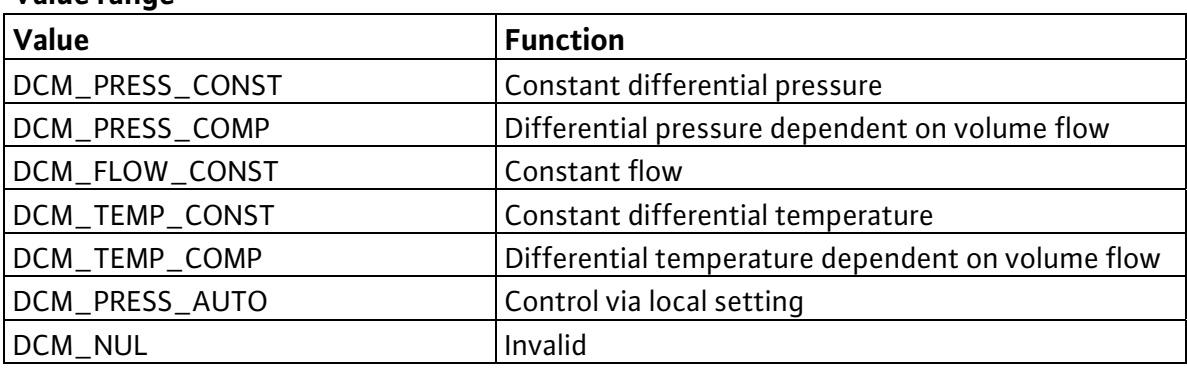

#### **Starting value**

DCM\_PRESS\_CONST *SCPT Reference:* SCPTdeviceControlMode (238)

#### **6.2.4 Local operation in LON mode**

Local operability of the switchgear is blocked in LON mode. The main screen is displayed permanently on the touch display and the LON mode is signalled via a flashing signal (Figure 6). Local operability can be cleared via the following actions:

Cancel the RS232 connection between CPU and gateway

Send operating mode HVAC\_NUL via the LON (g\_dutWILO\_LON\_Controller.nviPumpOpMode = 16#00FF).

## **7 Installation and electrical connection**

#### **7.1 Installation**

On installation, network variables must be linked to the network variables of other nodes. This requires a corresponding network management tool. A LON network based on the FTT 10A transceiver must be available.

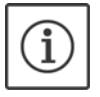

**NOTE:** The installation should always be performed by a network administrator!

- 1. Snap the module on to the top-hat rail (Figure 2)
- 2. Connect the LONWORKS cable (Figure 3/Figure 4)
- 3. Connect the serial interface cable RS232 to the SPS (Figure 3/Figure 4)
- 4. Connect the power supply to the gateway (Figure 3/Figure 4)
- 5. Switch on the power supply

The identification of the LON interface required for the installation occurs via the bonded label with the code of the 128 bar code of the Neuron ID. Half of the label can be stuck to an installation plan.

The LON interface uses self-documentation, i.e. the description of the network variables contained in the LON interface is saved in the module and is evaluated using network management tools. Corresponding XIF files are also available.

On the hardware side the LON interface has a service switch (behind the orifice below the LEDs, see Figure 3) and a service LED (see position 1/Figure 5). This switch can be used for example to identify the LON node in the network. The status of the node can be read from the service LED.

#### **7.2 Electrical connection**

Connect the module to 24 volt/DC

Connect serial interface RS 232 to SPS

**Attention:** After a power failure, the contents of the input network variables (nvi...) are deleted and revert to the starting values!

## **8 Commissioning**

A blink command is signalled via a red LED (Pos.2 /Figure 5) that flashes for around 20 sec.

## **9 Maintenance**

Keep the unit clean

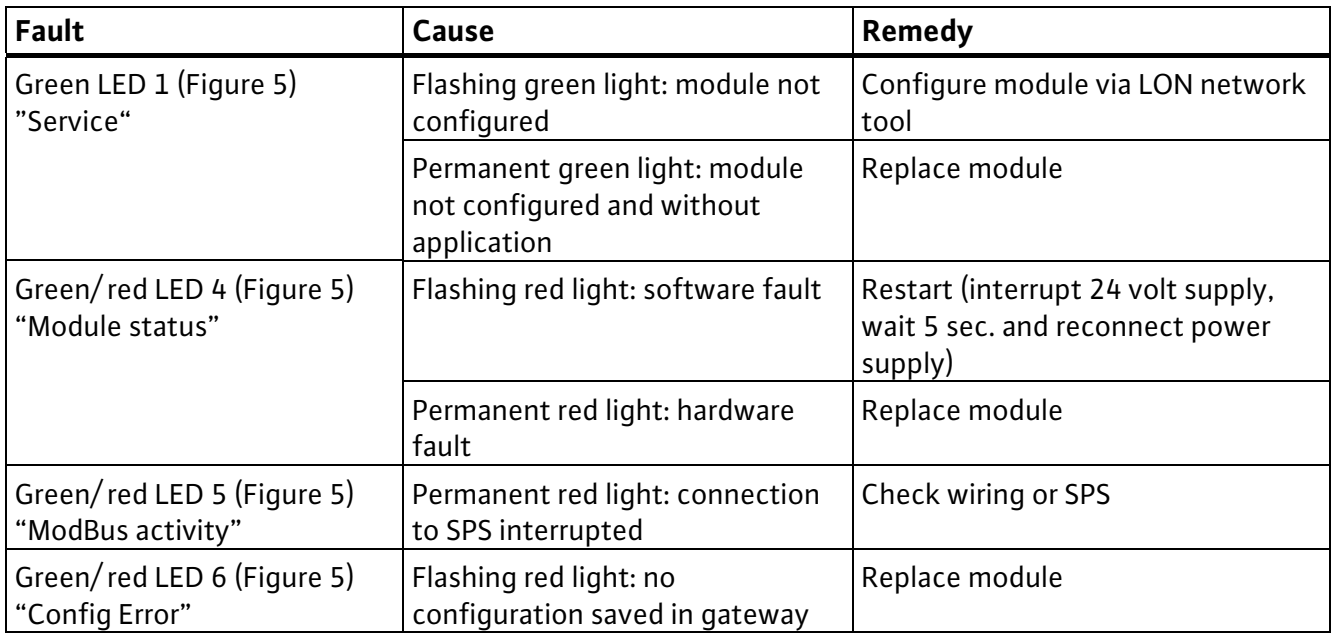

## **10 Faults, causes and remedies**

**If the operating fault cannot be remedied, consult a skilled craft firm or your nearest Wilo aftersales service centre or representative.** 

#### **11 Spare parts**

Spare parts are ordered via local specialists and/or Wilo after-sales service. In order to avoid return queries and incorrect orders, specify for each order all data on the name plate

#### **Subject to change without prior notice!**

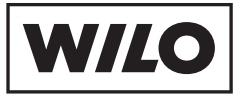

#### WILO AG Nortkirchenstraße 100 44263 Dortmund Germany T +49 231 4102-0 F +49 231 4102-7363 www.wilo.com

#### **Wilo – International** (Subsidiaries)

**Argentina** . . . **.**<br>WILO SALMSON Argentina S.A. C1270ABE Ciudad Autónoma de Buenos Aires T +54 11 43015955  $F + 54 11 43034944$ info@salmon.com.ar

#### **Austria**

WILO Handelsges. m.b.H. 1230 Wien T +43 5 07507-0  $F + 43507507 - 47$ office@wilo.at

#### **Azerbaijan**  WILO Caspian LLC 1065 Baku T +994 12 5962372 F +994 12 5962879 info@wilo.az

#### **Belarus**

WILO Bel OOO 220035 Minsk T +375 17 2503393 F +375 17 2503383 wilobel@wilo.by

#### **Belgium**

WILO SA/NV 1083 Ganshoren T +32 2 4823333  $F + 32 2 4823330$ info@wilo.be

#### **Bulgaria**

WILO Bulgaria Ltd. 1125 Sofia  $T + 35979701970$ F +359 2 9701979 info@wilo.bg

#### **Canada**

WILO Canada Inc. Calgary, Alberta T2A 5L4 T/F +1 403 2769456 duane.fowler@ wilo-na.com

**Bosnia and Herzegovina** 71000 Sarajevo T +387 33 714510 F +387 33 714511 zeljko.cvjetkovic@wilo.ba

#### **China**

WILO SALMSON (Beijing) Pumps System Ltd. 101300 Beijing T +86 10 80493900 F +86 10 80493788 wilobj@wilo.com.cn

#### **Croatia**

WILO Hrvatska d.o.o. 10090 Zagreb  $T + 38513430914$ F +38 51 3430930 wilo-hrvatska@wilo.hr

#### **Czech Republic** WILO Praha s.r.o.

25101 Cestlice T +420 234 098 711  $F + 420$  234 098 710 info@wilo.cz

#### **Denmark** WILO Danmark A/S

2690 Karlslunde T +45 70 253312 F +45 70 253316 wilo@wilo.dk **Estonia**

#### WILO Eesti OÜ

T +372 6509780 F +372 6509781 info@wilo.ee

#### **Finland**

#### 02330 Espoo T +358 207401540 F +358 207401549 wilo@wilo.fi

**France** T +33 1 30050930  $F + 33134614959$ 

#### **Great Britain**

WILO (U.K.) Ltd. T +44 1283 523000 F +44 1283 523099 sales@wilo.co.uk

#### **Greece**

## 12618 Tallinn

WILO Finland OY

WILO S.A.S. 78310 Coignières info@wilo.fr

**Georgia** 0177 Tbilisi T/F +995 32317813 info@wilo.ge

**Wilo – International** (Representation offices)

#### DE14 2WJ Burton-Upon-Trent

#### WILO Hellas AG

14569 Anixi (Attika) T +302 10 6248300 F +302 10 6248360 wilo.info@wilo.gr

#### **Hungary**

WILO Magyarország Kft 2045 Törökbálint (Budapest) T +36 23 889500  $F + 36$  23 889599 wilo@wilo.hu

#### **Ireland**

WILO Engineering Ltd. Limerick T +353 61 227566 F +353 61 229017 sales@wilo.ie

#### **Italy**

#### will O Italia s.r.l. 20068 Peschiera Borromeo (Milano) T +39 25538351  $F + 3975303374$ wilo.italia@wilo.it

**Kazakhstan** WILO Central Asia 050002 Almaty T +7 3272 785961 F +7 3272 785960 in.pak@wilo.kz

**Macedonia** 1000 Skopje

#### **Korea** WILO Pumps Ltd.

621-807 Gimhae Gyeongnarn T +82 55 3405809 F +82 55 3405885 wilo@wilo.co.kr

**Poland**

**Romania** WILO Romania s.r.l. 077040 Com. Chiajna Jud. Ilfov  $T + 40.213170164$  $F + 40.21.3170473$ wilo@wilo.ro **Russia** WILO Rus ooo 123592 Moscow T +7 495 7810690 F +7 495 7810691 wilo@orc.ru **Serbia**

WILO Polska Sp. z.o.o. 05-090 Raszyn T +48 22 7026161 F +48 22 7026100 wilo@wilo.pl **Portugal** Bombas Wilo-Salmson Portugal Lda. 4050-040 Porto T +351 22 2080350 F +351 22 2001469 bombas@wilo-salmson.pt

#### **Latvia** WILO Baltic SIA 1019 Riga T +371 7 145229

F +371 7 145566 mail@wilo.lv **Lebanon**

WILO SALMSON Lebanon 12022030 El Metn T +961 4 722280  $F + 961 4 722285$ wsl@cyberia.net.lb

**Lithuania** WILO Lietuva UAB 03202 Vilnius T/F +370 2 236495 mail@wilo.lt

#### **Montenegro** WILO Beograd d.o.o. 11000 Beograd T +381 11 2850410 F +381 11 2851278

**The Netherlands** WILO Nederland b.v. 1948 RC Beverwijk T +31 251 220844 F +31 251 225168

# wilo@wilo.no

wilo.adriatic@wilo.si

WILO Beograd d.o.o. 11000 Beograd T +381 11 2850410 F +381 11 2851278 office@wilo.co.yu **Slovakia** WILO Slovakia s.r.o. 82008 Bratislava 28  $T + 421$  2 45520122 F +421 2 45246471

T +992 93 5554541

#### **Spain**

WILO Ibérica S.A. 28806 Alcalá de Henares (Madrid)  $T + 34918797100$  $F + 34918797101$ wilo.iberica@wilo.es

#### **Sweden**

WILO Sverige AB 35246 Växjö T +46 470 727600 F +46 470 727644 wilo@wilo.se

#### **Switzerland**

EMB Pumpen AG 4310 Rheinfelden T +41 61 8368020 F +41 61 8368021 info@emb-pumpen.ch

**Turkey** WILO Pompa Sistemleri San. ve Tic. A.Ş. 34857 Istanbul  $T + 90$  216 6610203  $F + 90$  216 6610212 wilo@wilo.com.tr

#### **Ukraina** WILO Ukraina t.o.w. 01033 Kiew T +38 044 2011870 F +38 044 2011877 wilo@wilo.ua

**USA** WILO-EMU LLC Thomasville, Georgia 31758-7810 T +1 229 584 0097 F +1 229 584 0234 kristie.hanks@wilo-emu.com

**USA** WILO USA LLC Melrose Park, Illinois 60160 T +1 708 3389456 F +1 708 3389455 duane.fowler@wilo-na.com

July 2007

 $T/F + 389 2122058$ valerij.vojneski@wilo.com.mk **Moldova** 2012 Chisinau  $T/F + 3732223501$ sergiu.zagurean@wilo.md

# office@wilo.co.yu

info@wilo.nl

#### **Norway** WILO Norge AS 0901 Oslo

 $F + 47 22 804590$ 

T +47 22 804570

wilo@wilo.sk **Slovenia** WILO Adriatic d.o.o. 1000 Ljubljana T +386 1 5838130 F +386 1 5838138

> **Tajikistan** Dushanbe

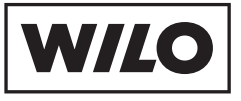

WILO AG Nortkirchenstraße 100 44263 Dortmund Germany T 0231 4102-0 F 0231 4102-7363 wilo@wilo.de www.wilo.de

#### **Wilo-Vertriebsbüros in Deutschland**

#### **G1 Nord**

WILO AG Vertriebsbüro Hamburg Beim Strohhause 27 20097 Hamburg T 040 5559490 F 040 55594949 hamburg.anfragen@wilo.de

#### **G2 Ost**

WILO AG Vertriebsbüro Berlin Juliusstraße 52–53 12051 Berlin-Neukölln T 030 6289370 F 030 62893770 berlin.anfragen@wilo.de

#### **Kompetenz-Team Gebäudetechnik**

WILO AG Nortkirchenstraße 100 44263 Dortmund T 0231 4102-7516 T 01805 R•U•F•W•I•L•O\* 7•8•3•9•4•5•6 F 0231 4102-7666

Erreichbar Mo–Fr von 7–18 Uhr.

–Antworten auf

- Produkt- und Anwendungsfragen
- Liefertermine und Lieferzeiten

–Informationen über Ansprechpartner vor Ort

–Versand von Informationsunterlagen

#### **G3 Sachsen/Thüringen**

WILO AG Vertriebsbüro Dresden Frankenring 8 01723 Kesselsdorf T 035204 7050 F 035204 70570 dresden.anfragen@wilo.de

#### **G4 Südost**

WILO AG Vertriebsbüro München Landshuter Straße 20 85716 Unterschleißheim T 089 4200090 F 089 42000944 muenchen.anfragen@wilo.de

T 07152 94710 F 07152 947141 stuttgart.anfragen@wilo.de **G6 Rhein-Main** WILO AG Vertriebsbüro Frankfurt

Vertriebsbüro Stuttgart Hertichstraße 10 71229 Leonberg

**G5 Südwest** WILO AG

An den drei Hasen 31 61440 Oberursel/Ts. T 06171 70460 F 06171 704665 frankfurt.anfragen@wilo.de

#### **Wilo-International**

#### **Österreich**

Zentrale Wien: WILO Handelsgesellschaft mbH Eitnergasse 13 1230 Wien  $T + 43507507 - 0$ F +43 5 07507-15

Vertriebsbüro Salzburg: Gnigler Straße 56 5020 Salzburg T +43 5 07507-13 F +43 5 07507-15

Vertriebsbüro Oberösterreich: Trattnachtalstraße 7 4710 Grieskirchen T +43 5 07507-26 F +43 5 07507-15

#### **Schweiz**

EMB Pumpen AG Gerstenweg 7 4310 Rheinfelden T +41 61 8368020 F +41 61 8368021

#### **G7 West**

WILO AG Vertriebsbüro Düsseldorf Westring 19 40721 Hilden T 02103 90920 F 02103 909215 duesseldorf.anfragen@wilo.de

#### **Standorte weiterer Tochtergesellschaften**

Argentinien, Aserbaidschan, Belarus, Belgien, Bulgarien, China, Dänemark, Estland, Finnland, Frankreich, Griechenland, Großbritannien, Irland, Italien, Kanada, Kasachstan, Korea, Kroatien, Lettland, Libanon, Litauen, Montenegro, Niederlande, Norwegen, Polen, Portugal, Rumänien, Russland, Schweden, Serbien, Slowakei, Slowenien, Spanien, Tschechien, Türkei, Ukraine, Ungarn, USA

Die Adressen finden Sie unter **www.wilo.de** oder **www.wilo.com**.

Stand Juli 2007

\* 14 Cent pro Minute aus dem deutschen Festnetz der T-Com

**Kompetenz-Team Kommune Bau + Bergbau**

WILO EMU GmbH Heimgartenstraße 1 95030 Hof T 09281 974-550 F 09281 974-551

**Werkskundendienst Gebäudetechnik Kommune Bau + Bergbau Industrie**

WILO AG Nortkirchenstraße 100 44263 Dortmund T 0231 4102-7900 T 01805 W•I•L•O•K•D\* 9•4•5•6•5•3 F 0231 4102-7126

Erreichbar Mo–Fr von 7–17 Uhr. Wochenende und feiertags 9–14 Uhr elektronische Bereitschaft mit Rückruf-Garantie!

- –Kundendienst-Anforderung
- –Werksreparaturen –Ersatzteilfragen
- –Inbetriebnahme
- –Inspektion
- –Technische Service-Beratung
- –Qualitätsanalyse